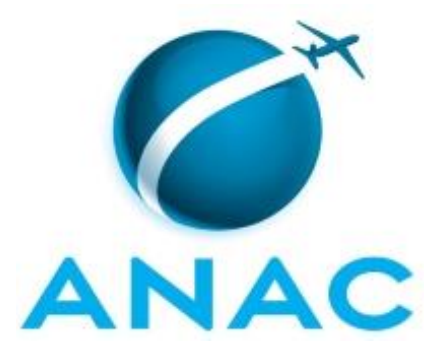

# **MANUAL DE PROCEDIMENTO**

# **MPR/SGP-401-R01**

**CONCURSO PÚBLICO**

11/2017

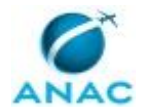

# **REVISÕES**

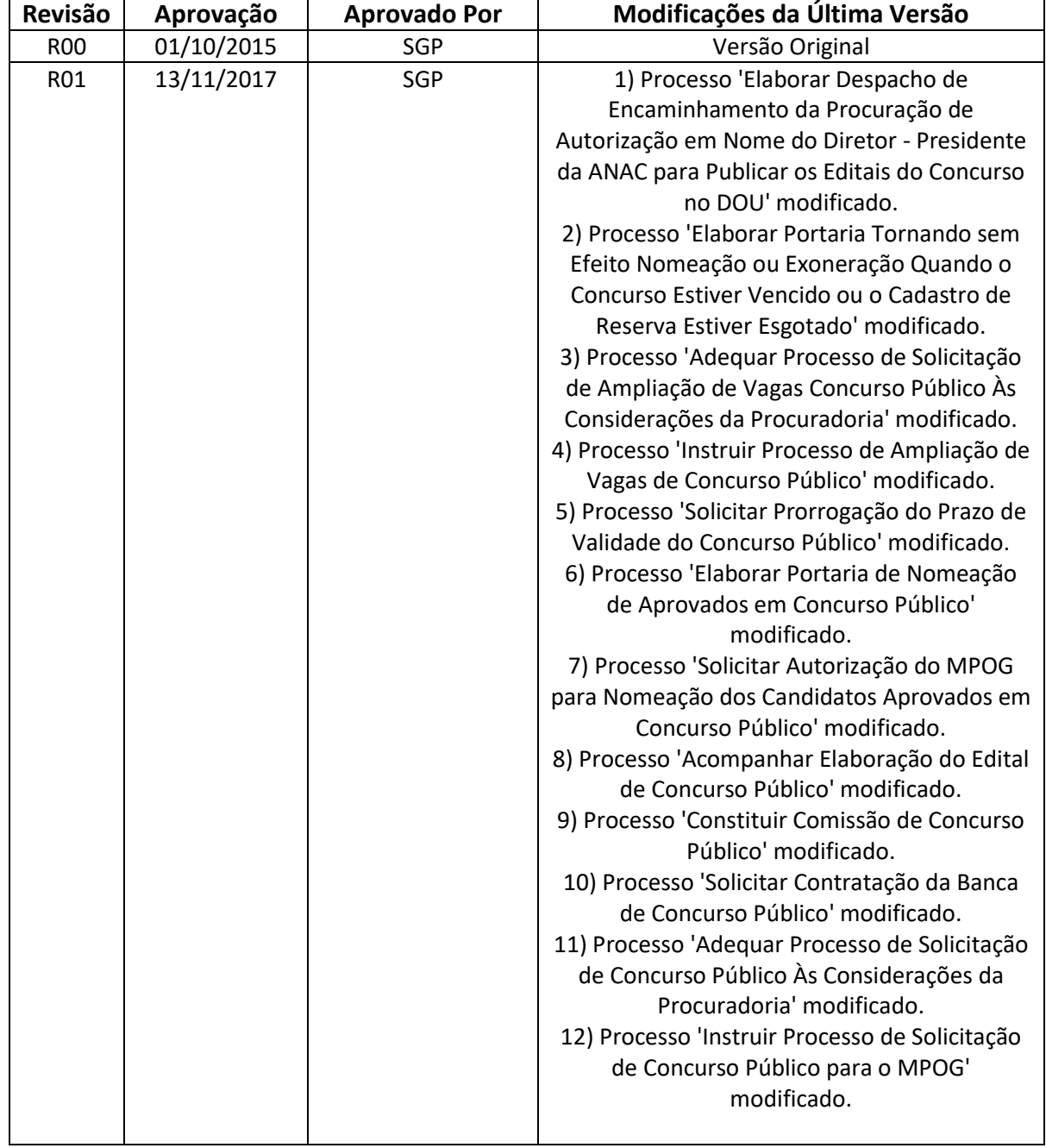

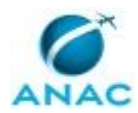

MPR/SGP-401-R01

# **ÍNDICE**

### 1) Disposições Preliminares, pág. 8.

- 1.1) Introdução, pág. 8.
- 1.2) Revogação, pág. 8.
- 1.3) Fundamentação, pág. 9.
- 1.4) Executores dos Processos, pág. 9.
- 1.5) Elaboração e Revisão, pág. 9.
- 1.6) Organização do Documento, pág. 9.
- 2) Definições, pág. 11.

3) Artefatos, Competências, Sistemas e Documentos Administrativos, pág. 12.

- 3.1) Artefatos, pág. 12.
- 3.2) Competências, pág. 13.
- 3.3) Sistemas, pág. 14.
- 3.4) Documentos e Processos Administrativos, pág. 15.

4) Procedimentos Referenciados, pág. 16.

5) Procedimentos, pág. 17.

5.1) Instruir Processo de Solicitação de Concurso Público para o MPOG, pág. 17.

 5.2) Adequar Processo de Solicitação de Concurso Público Às Considerações da Procuradoria, pág. 23.

 5.3) Apresentar ao GDI o Estudo da Força de Trabalho da ANAC para Fins de Concurso Público, pág. 28.

5.4) Solicitar Contratação da Banca de Concurso Público, pág. 32.

5.5) Constituir Comissão de Concurso Público, pág. 38.

5.6) Acompanhar Elaboração do Edital de Concurso Público, pág. 44.

 5.7) Distribuir as Vagas do Concurso Público por UORG e Solicitar Logística para Recebimento dos Novos Servidores, pág. 50.

 5.8) Solicitar Autorização do MPOG para Nomeação dos Candidatos Aprovados em Concurso Público, pág. 53.

5.9) Elaborar Portaria de Nomeação de Aprovados em Concurso Público, pág. 57.

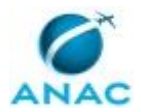

 5.10) Controlar Posse e Exercício de Candidatos Aprovados em Concurso Público, pág. 68.

5.11) Solicitar Prorrogação do Prazo de Validade do Concurso Público, pág. 71.

5.12) Instruir Processo de Ampliação de Vagas de Concurso Público, pág. 75.

 5.13) Adequar Processo de Solicitação de Ampliação de Vagas Concurso Público Às Considerações da Procuradoria, pág. 81.

5.14) Fiscalizar o Contrato da Banca de Concurso Público, pág. 86.

 5.15) Elaborar Portaria Tornando sem Efeito Nomeação ou Exoneração Quando o Concurso Estiver Vencido ou o Cadastro de Reserva Estiver Esgotado, pág. 90.

 5.16) Elaborar Despacho de Encaminhamento da Procuração de Autorização em Nome do Diretor - Presidente da ANAC para Publicar os Editais do Concurso no DOU, pág. 94.

6) Disposições Finais, pág. 99.

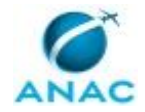

MPR/SGP-401-R01

# **PARTICIPAÇÃO NA EXECUÇÃO DOS PROCESSOS**

### **ÁREAS ORGANIZACIONAIS**

### **1) Gerência de Administração de Pessoas**

a) Instruir Processo de Ampliação de Vagas de Concurso Público

### **GRUPOS ORGANIZACIONAIS**

#### **a) Assessoria SGP - Processos**

 1) Apresentar ao GDI o Estudo da Força de Trabalho da ANAC para Fins de Concurso Público

### **b) GAPE - Cadastro**

1) Controlar Posse e Exercício de Candidatos Aprovados em Concurso Público

2) Elaborar Portaria de Nomeação de Aprovados em Concurso Público

3) Instruir Processo de Solicitação de Concurso Público para o MPOG

### **c) GTRQ - Analistas**

1) Acompanhar Elaboração do Edital de Concurso Público

 2) Adequar Processo de Solicitação de Ampliação de Vagas Concurso Público Às Considerações da Procuradoria

 3) Adequar Processo de Solicitação de Concurso Público Às Considerações da Procuradoria

 4) Apresentar ao GDI o Estudo da Força de Trabalho da ANAC para Fins de Concurso Público

5) Constituir Comissão de Concurso Público

 6) Distribuir as Vagas do Concurso Público por UORG e Solicitar Logística para Recebimento dos Novos Servidores

 7) Elaborar Despacho de Encaminhamento da Procuração de Autorização em Nome do Diretor - Presidente da ANAC para Publicar os Editais do Concurso no DOU

8) Elaborar Portaria de Nomeação de Aprovados em Concurso Público

 9) Elaborar Portaria Tornando sem Efeito Nomeação ou Exoneração Quando o Concurso Estiver Vencido ou o Cadastro de Reserva Estiver Esgotado

10) Instruir Processo de Ampliação de Vagas de Concurso Público

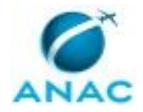

11) Instruir Processo de Solicitação de Concurso Público para o MPOG

 12) Solicitar Autorização do MPOG para Nomeação dos Candidatos Aprovados em Concurso Público

- 13) Solicitar Contratação da Banca de Concurso Público
- 14) Solicitar Prorrogação do Prazo de Validade do Concurso Público

### **d) GTRQ - Fiscal do Contrato do Concurso**

1) Fiscalizar o Contrato da Banca de Concurso Público

### **e) GTRQ - Secretária**

1) Elaborar Portaria de Nomeação de Aprovados em Concurso Público

### **f) O Gtrq**

1) Acompanhar Elaboração do Edital de Concurso Público

 2) Adequar Processo de Solicitação de Ampliação de Vagas Concurso Público Às Considerações da Procuradoria

 3) Adequar Processo de Solicitação de Concurso Público Às Considerações da Procuradoria

4) Constituir Comissão de Concurso Público

 5) Distribuir as Vagas do Concurso Público por UORG e Solicitar Logística para Recebimento dos Novos Servidores

 6) Elaborar Despacho de Encaminhamento da Procuração de Autorização em Nome do Diretor - Presidente da ANAC para Publicar os Editais do Concurso no DOU

7) Elaborar Portaria de Nomeação de Aprovados em Concurso Público

 8) Elaborar Portaria Tornando sem Efeito Nomeação ou Exoneração Quando o Concurso Estiver Vencido ou o Cadastro de Reserva Estiver Esgotado

9) Fiscalizar o Contrato da Banca de Concurso Público

10) Instruir Processo de Ampliação de Vagas de Concurso Público

11) Instruir Processo de Solicitação de Concurso Público para o MPOG

 12) Solicitar Autorização do MPOG para Nomeação dos Candidatos Aprovados em Concurso Público

13) Solicitar Contratação da Banca de Concurso Público

14) Solicitar Prorrogação do Prazo de Validade do Concurso Público

 **g) O SGP**

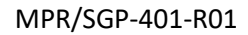

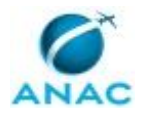

1) Acompanhar Elaboração do Edital de Concurso Público

 2) Adequar Processo de Solicitação de Ampliação de Vagas Concurso Público Às Considerações da Procuradoria

 3) Adequar Processo de Solicitação de Concurso Público Às Considerações da Procuradoria

 4) Apresentar ao GDI o Estudo da Força de Trabalho da ANAC para Fins de Concurso Público

5) Constituir Comissão de Concurso Público

 6) Elaborar Despacho de Encaminhamento da Procuração de Autorização em Nome do Diretor - Presidente da ANAC para Publicar os Editais do Concurso no DOU

7) Elaborar Portaria de Nomeação de Aprovados em Concurso Público

 8) Elaborar Portaria Tornando sem Efeito Nomeação ou Exoneração Quando o Concurso Estiver Vencido ou o Cadastro de Reserva Estiver Esgotado

9) Instruir Processo de Ampliação de Vagas de Concurso Público

10) Instruir Processo de Solicitação de Concurso Público para o MPOG

 11) Solicitar Autorização do MPOG para Nomeação dos Candidatos Aprovados em Concurso Público

12) Solicitar Contratação da Banca de Concurso Público

13) Solicitar Prorrogação do Prazo de Validade do Concurso Público

### **h) SGP - Secretária**

 1) Elaborar Despacho de Encaminhamento da Procuração de Autorização em Nome do Diretor - Presidente da ANAC para Publicar os Editais do Concurso no DOU

2) Elaborar Portaria de Nomeação de Aprovados em Concurso Público

3) Instruir Processo de Ampliação de Vagas de Concurso Público

 4) Solicitar Autorização do MPOG para Nomeação dos Candidatos Aprovados em Concurso Público

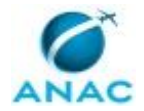

# **1. DISPOSIÇÕES PRELIMINARES**

### **1.1 INTRODUÇÃO**

Esse processo trata da instrução do processo de realização de concurso público.

O MPR estabelece, no âmbito da Superintendência de Gestão de Pessoas - SGP, os seguintes processos de trabalho:

a) Instruir Processo de Solicitação de Concurso Público para o MPOG.

b) Adequar Processo de Solicitação de Concurso Público Às Considerações da Procuradoria.

c) Apresentar ao GDI o Estudo da Força de Trabalho da ANAC para Fins de Concurso Público.

d) Solicitar Contratação da Banca de Concurso Público.

e) Constituir Comissão de Concurso Público.

f) Acompanhar Elaboração do Edital de Concurso Público.

g) Distribuir as Vagas do Concurso Público por UORG e Solicitar Logística para Recebimento dos Novos Servidores.

h) Solicitar Autorização do MPOG para Nomeação dos Candidatos Aprovados em Concurso Público.

i) Elaborar Portaria de Nomeação de Aprovados em Concurso Público.

j) Controlar Posse e Exercício de Candidatos Aprovados em Concurso Público.

k) Solicitar Prorrogação do Prazo de Validade do Concurso Público.

l) Instruir Processo de Ampliação de Vagas de Concurso Público.

m) Adequar Processo de Solicitação de Ampliação de Vagas Concurso Público Às Considerações da Procuradoria.

n) Fiscalizar o Contrato da Banca de Concurso Público.

o) Elaborar Portaria Tornando sem Efeito Nomeação ou Exoneração Quando o Concurso Estiver Vencido ou o Cadastro de Reserva Estiver Esgotado.

p) Elaborar Despacho de Encaminhamento da Procuração de Autorização em Nome do Diretor - Presidente da ANAC para Publicar os Editais do Concurso no DOU.

### **1.2 REVOGAÇÃO**

Item não aplicável.

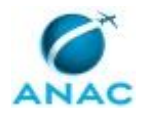

## **1.3 FUNDAMENTAÇÃO**

Resolução nº 110, art. 38, de 15 de setembro de 2009 e alterações posteriores.

### **1.4 EXECUTORES DOS PROCESSOS**

Os procedimentos contidos neste documento aplicam-se aos servidores integrantes das seguintes áreas organizacionais:

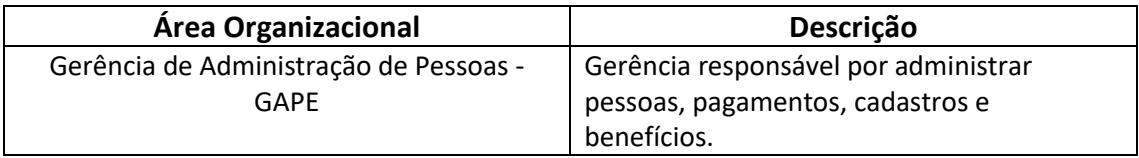

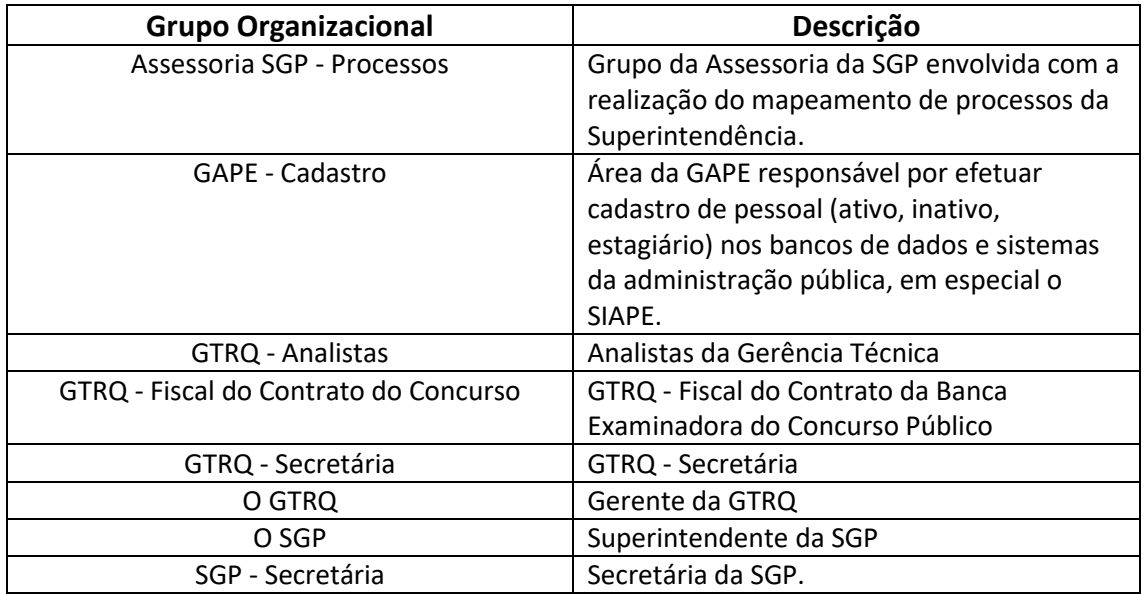

### **1.5 ELABORAÇÃO E REVISÃO**

O processo que resulta na aprovação ou alteração deste MPR é de responsabilidade da Superintendência de Gestão de Pessoas - SGP. Em caso de sugestões de revisão, deve-se procurá-la para que sejam iniciadas as providências cabíveis.

Compete ao Superintendente de Gestão de Pessoas aprovar todas as revisões deste MPR.

### **1.6 ORGANIZAÇÃO DO DOCUMENTO**

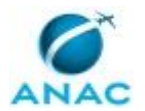

O capítulo 2 apresenta as principais definições utilizadas no âmbito deste MPR, e deve ser visto integralmente antes da leitura de capítulos posteriores.

O capítulo 3 apresenta as competências, os artefatos e os sistemas envolvidos na execução dos processos deste manual, em ordem relativamente cronológica.

O capítulo 4 apresenta os processos de trabalho. Para encontrar um processo específico, devese procurar sua respectiva página no índice contido no início do documento. Os processos estão ordenados em etapas. Cada etapa é contida em uma tabela, que possui em si todas as informações necessárias para sua realização. São elas, respectivamente:

- a) o título da etapa;
- b) a descrição da forma de execução da etapa;
- c) as competências necessárias para a execução da etapa;
- d) os artefatos necessários para a execução da etapa;

e) os sistemas necessários para a execução da etapa (incluindo, bases de dados em forma de arquivo, se existente);

f) os documentos e processos administrativos que precisam ser elaborados durante a execução da etapa;

g) instruções para as próximas etapas; e

h) as áreas ou grupos organizacionais responsáveis por executar a etapa.

O capítulo 5 apresenta as disposições finais do documento, que trata das ações a serem realizadas em casos não previstos.

Por último, é importante comunicar que este documento foi gerado automaticamente. São recuperados dados sobre as etapas e sua sequência, as definições, os grupos, as áreas organizacionais, os artefatos, as competências, os sistemas, entre outros, para os processos de trabalho aqui apresentados, de forma que alguma mecanicidade na apresentação das informações pode ser percebida. O documento sempre apresenta as informações mais atualizadas de nomes e siglas de grupos, áreas, artefatos, termos, sistemas e suas definições, conforme informação disponível na base de dados, independente da data de assinatura do documento. Informações sobre etapas, seu detalhamento, a sequência entre etapas, responsáveis pelas etapas, artefatos, competências e sistemas associados a etapas, assim como seus nomes e os nomes de seus processos têm suas definições idênticas à da data de assinatura do documento.

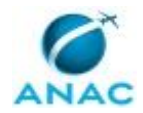

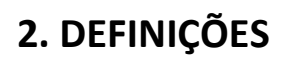

Este MPR não possui definições.

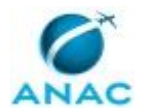

# **3. ARTEFATOS, COMPETÊNCIAS, SISTEMAS E DOCUMENTOS ADMINISTRATIVOS**

Abaixo se encontram as listas dos artefatos, competências, sistemas e documentos administrativos que o executor necessita consultar, preencher, analisar ou elaborar para executar os processos deste MPR. As etapas descritas no capítulo seguinte indicam onde usar cada um deles.

As competências devem ser adquiridas por meio de capacitação ou outros instrumentos e os artefatos se encontram no módulo "Artefatos" do sistema GFT - Gerenciador de Fluxos de Trabalho.

### **3.1 ARTEFATOS**

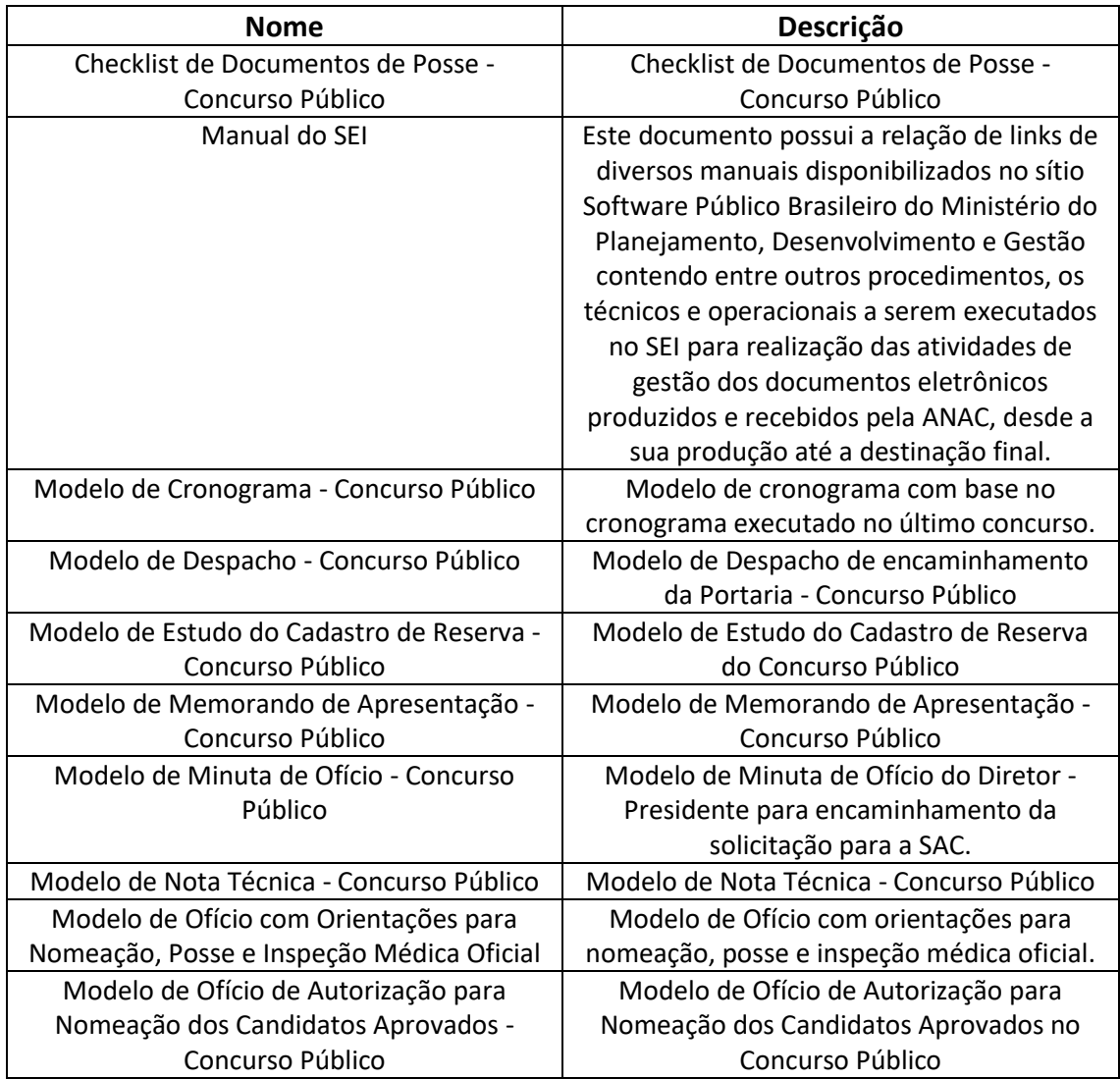

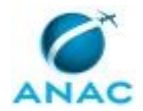

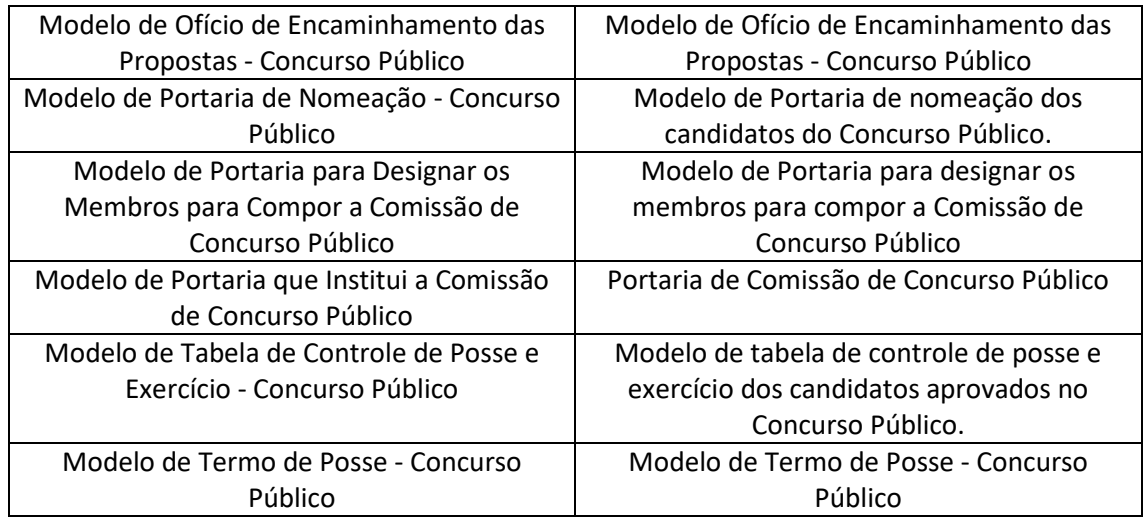

### **3.2 COMPETÊNCIAS**

Para que os processos de trabalho contidos neste MPR possam ser realizados com qualidade e efetividade, é importante que as pessoas que venham a executá-los possuam um determinado conjunto de competências. No capítulo 5, as competências específicas que o executor de cada etapa de cada processo de trabalho deve possuir são apresentadas. A seguir, encontra-se uma lista geral das competências contidas em todos os processos de trabalho deste MPR e a indicação de qual área ou grupo organizacional as necessitam:

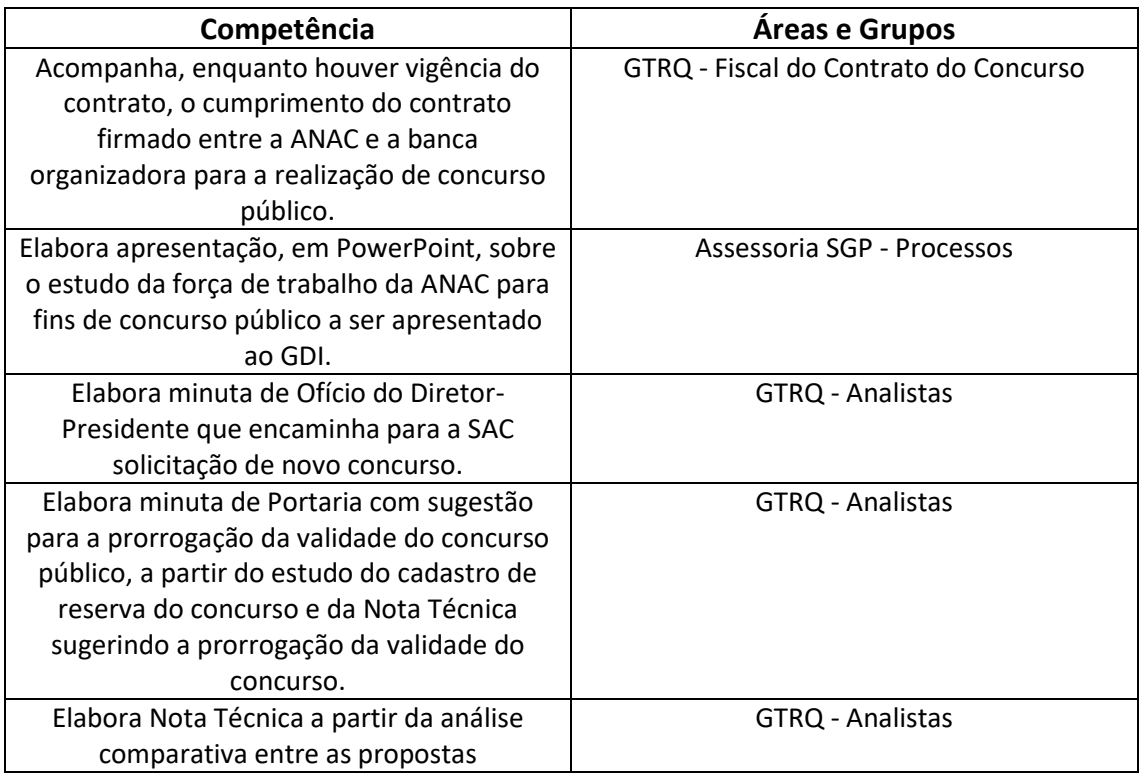

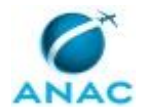

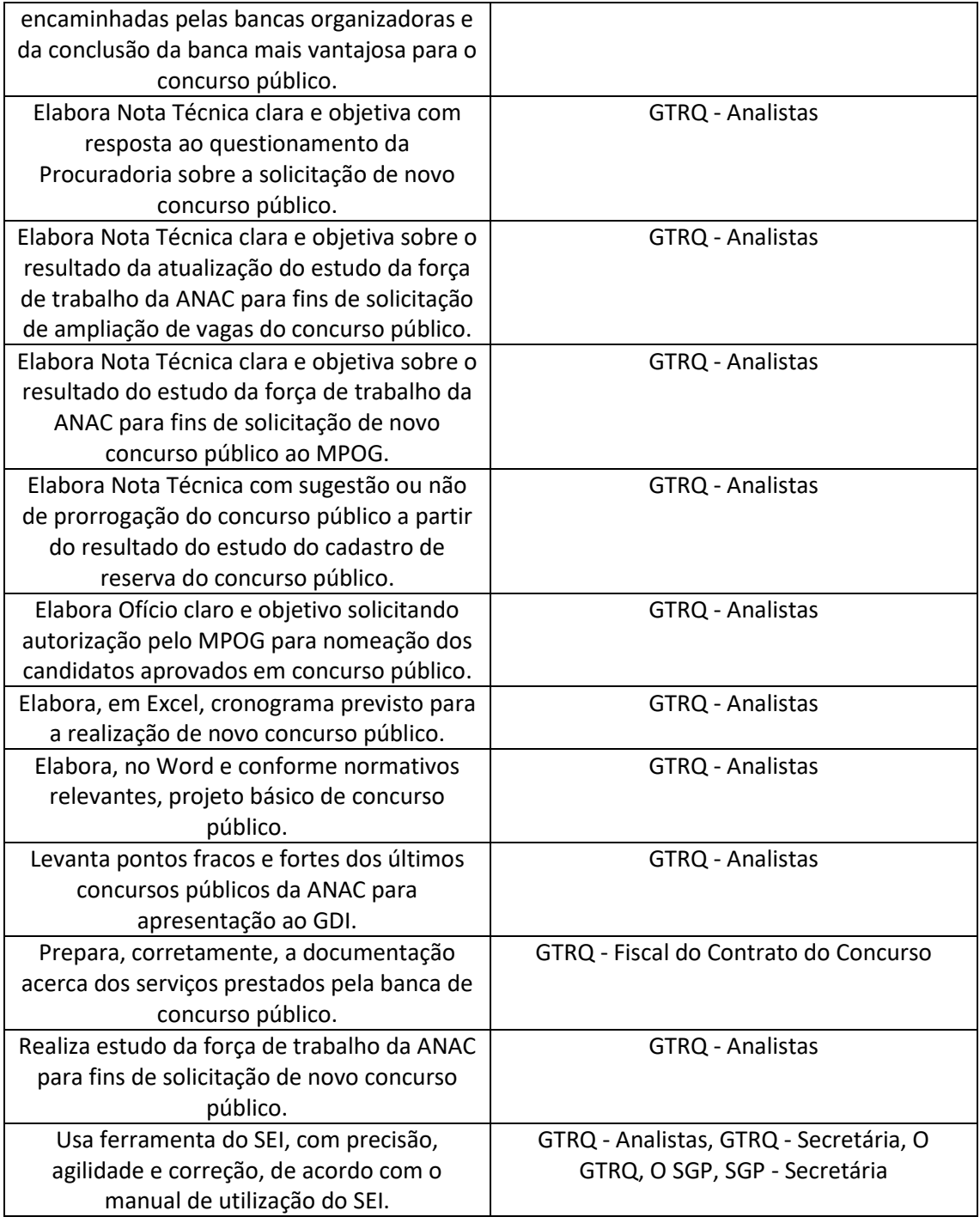

### **3.3 SISTEMAS**

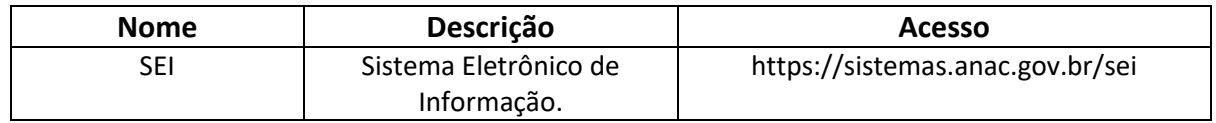

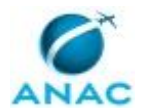

### **3.4 DOCUMENTOS E PROCESSOS ADMINISTRATIVOS ELABORADOS NESTE MANUAL**

Não há documentos ou processos administrativos a serem elaborados neste MPR.

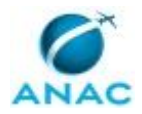

## **4. PROCEDIMENTOS REFERENCIADOS**

Procedimentos referenciados são processos de trabalho publicados em outro MPR que têm relação com os processos de trabalho publicados por este manual. Este MPR não possui nenhum processo de trabalho referenciado.

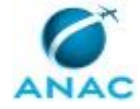

## **5. PROCEDIMENTOS**

Este capítulo apresenta todos os processos de trabalho deste MPR. Para encontrar um processo específico, utilize o índice nas páginas iniciais deste documento. Ao final de cada etapa encontram-se descritas as orientações necessárias à continuidade da execução do processo. O presente MPR também está disponível de forma mais conveniente em versão eletrônica, onde pode(m) ser obtido(s) o(s) artefato(s) e outras informações sobre o processo.

### **5.1 Instruir Processo de Solicitação de Concurso Público para o MPOG**

Esse processo trata da instrução do processo de solicitação ao MPOG para realização de novo concurso público.

O processo contém, ao todo, 5 etapas. A situação que inicia o processo, chamada de evento de início, foi descrita como: "Comunicação pelo SGP de novo concurso solicitado pela Diretoria", portanto, este processo deve ser executado sempre que este evento acontecer. Da mesma forma, o processo é considerado concluído quando alcança seu evento de fim. O evento de fim descrito para esse processo é: "Processo encaminhado para a Procuradoria Jurídica".

Os grupos envolvidos na execução deste processo são: GAPE - Cadastro, GTRQ - Analistas, O GTRQ, O SGP, SGP - Secretária.

Para que este processo seja executado de forma apropriada, é necessário que o(s) executor(es) possua(m) as seguintes competências: (1) Elabora Nota Técnica clara e objetiva sobre o resultado do estudo da força de trabalho da ANAC para fins de solicitação de novo concurso público ao MPOG; (2) Realiza estudo da força de trabalho da ANAC para fins de solicitação de novo concurso público; (3) Usa ferramenta do SEI, com precisão, agilidade e correção, de acordo com o manual de utilização do SEI.

Também será necessário o uso dos seguintes artefatos: "Manual do SEI", "Modelo de Minuta de Ofício - Concurso Público", "Modelo de Nota Técnica - Concurso Público".

Abaixo se encontra(m) a(s) etapa(s) a ser(em) realizada(s) na execução deste processo e o diagrama do fluxo.

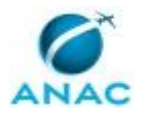

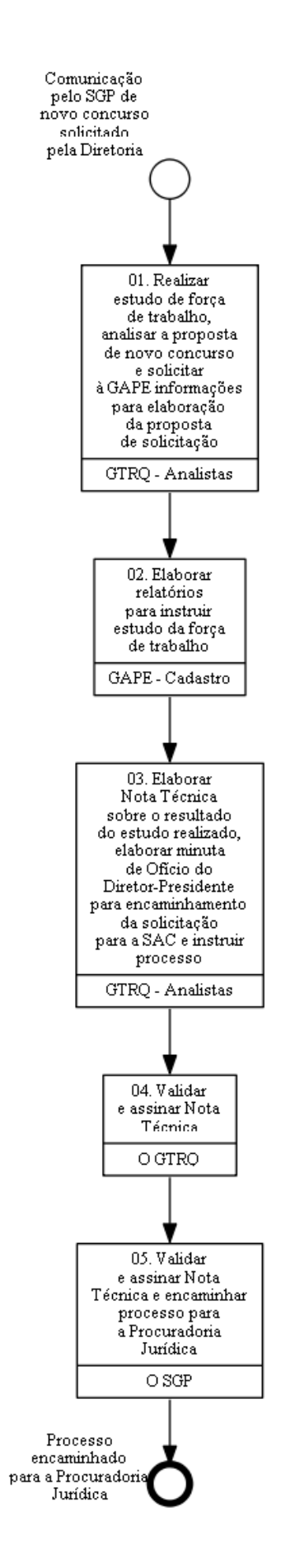

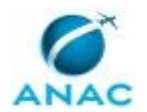

# **01. Realizar estudo de força de trabalho, analisar a proposta de novo concurso e solicitar à GAPE informações para elaboração da proposta de solicitação**

RESPONSÁVEL PELA EXECUÇÃO: GTRQ - Analistas.

DETALHAMENTO: Ao receber a comunicação pelo SGP de novo concurso solicitado pela Diretoria, realizar estudo da força de trabalho e análise da proposta de novo concurso. Para isso, elaborar documento em MS Excel com as seguintes informações:

• Vacâncias e aposentadorias desde o último concurso, por UORG: retirado da extração da GAPE, disponível na pasta \\svcdf1001\ANAC\SGP\Público\Força de Trabalho\Extrações.

• Vagas preenchidas nos últimos concursos por UORG: retirado da planilha de controle de vagas com a vacância dos últimos concursos, disponível nas pastas na rede referentes a cada concurso ([\\svcdf1001\ANAC\SGP\GTRQ\DESENVOLVIMENTO\CONCURSO PUBLICO\Concurso ANAC AAAA\Controle de Candidatos)

• Levantamento dos cargos vagos, conforme Lei 10.871/04: retirado a partir da comparação entre o anexo da Lei 10.871/04 e a extração do SIAPE (que está disponível na pasta (\\svcdf1001\ANAC\SGP\Público\Força de Trabalho\Extrações)

• Distribuição dos cargos ocupados por UF: retirado da extração da GAPE, disponível na pasta \\svcdf1001\ANAC\SGP\Público\Força de Trabalho\Extrações.

Solicitar à GAPE informações para elaboração da proposta de solicitação de novo concurso público. Para isso, elaborar e encaminhar e-mail para a GAPE (gape@anac.gov.br), com cópia para o GAPE, solicitando:

• O impacto orçamentário do novo concurso;

• A previsão de aposentadoria nos próximos cinco anos (quadro C do anexo II da IN 05 de 18/03/10 do MPOG);

• A distribuição da força de trabalho por UORG (quadro D do anexo II da IN 05 de 18/03/10 do MPOG);

• A distribuição da força de trabalho por UF (quadro E do anexo II da IN 05 de 18/03/10 do MPOG);

• As vagas preenchidas por cargo;

• A evolução da força de trabalho nos últimos cinco anos (quadro B do anexo II da IN 05 de 18/03/10 do MPOG)

COMPETÊNCIAS:

- Realiza estudo da força de trabalho da ANAC para fins de solicitação de novo concurso público.

CONTINUIDADE: deve-se seguir para a etapa "02. Elaborar relatórios para instruir estudo da força de trabalho".

## **02. Elaborar relatórios para instruir estudo da força de trabalho**

RESPONSÁVEL PELA EXECUÇÃO: GAPE - Cadastro.

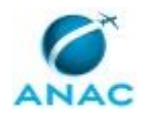

DETALHAMENTO: Para elaborar os relatórios de força de trabalho por UORG, por UF, as vagas e cargos ocupados e a evolução da força de trabalho:

1. Entrar na pasta Extrações (disponível em \\svcdf1001\anac\SGP\Público\Força de Trabalho\Extrações);

2. Abrir o arquivo mais recente:

3. Criar tabela dinâmica a com os dados da Aba "Ativos", e utilizar "matrícula" para contagem dos valores e atribuir as UORG às linhas, e SIT às colunas (excluindo os estagiários), conforme a IN 05/2010, MPOG;

4. Correlacionar a coluna "Cargos" com a coluna de escolaridade constante na Aba "Cargos" (PROCV). Criar tabela dinâmica a com os dados da Aba "Ativos". Utilizar "Matrícula" para contagem dos valores e atribuir "UF" às linhas, e "Cargo" às colunas (excluindo os estagiários), sepanrando conforme a IN 05/2010, MPOG. Fazer um relatório para os servidores do quadro ativo permanente (na coluna SIT, filtrar por EST01) e outro relatório para os demais servidores ocupantes de cargos comissionados (excluir a situação EST01 e EST66 - estagiários - e excluir o 0, na coluna FN);

5. Fazer relatório da evolução da força de trabalho. Elaborar tabela dinâmica a partir da Aba "Inicial". Aplicar os filtros EST01 para "SIT" e ano para "DT EXC", e gerar um relatório por ano. Atribuir às colunas o COD EXC (com o motivo da vacância), e às linhas o CARGO, CLASSE e PADRAO. Atribuir as MATRÍCULAS aos valores.

6. Fazer a mesma operação acima, trocando o filtro do ano de exclusão pelo de ingresso "DT ING".

7. Para fazer o relatório com o saldo inicial de servidores por ano, deve-se excluir os servidores excluídos até o ano anterior ao calculado (DT EXC), e os ingressos no ano a ser calculado e os seguintes. Em seguida, fazer a mesma operação do item 5.

Para calcular o impacto orçamentário do pedido de concurso, deve-se elaborar uma planilha em excel com o número de vagas solicitadas por cargo, o venciomento básico e a gratificação de desempenho (80 pontos). Deverão ser considerados os valores médios de Assistência médica, Auxílio Transporte, Pré-Escola, Alimentação, e os Encargos Patronais (22%).

Para elaborar o Relatório de Previsão de Aposentadoria dos próximos 5 anos, abrir a planilha de banco de dados na pasta APENSENDADORIA e BENEFICIOS/PREVISAO DE APOSENTADORIA, constante na rede. Filtrar os servidores por cargo ocupado e tratar os dados de ingresso no órgão, ingresso no cargo, ingresso no serviço público, tempo de contribuição averbado e a data atual. Por fim, elaborar o relatório com os dados funcionais necessários (cargo, Unidade de lotação, UF)

CONTINUIDADE: deve-se seguir para a etapa "03. Elaborar Nota Técnica sobre o resultado do estudo realizado, elaborar minuta de Ofício do Diretor-Presidente para encaminhamento da solicitação para a SAC e instruir processo".

# **03. Elaborar Nota Técnica sobre o resultado do estudo realizado, elaborar minuta de Ofício do Diretor-Presidente para encaminhamento da solicitação para a SAC e instruir processo**

RESPONSÁVEL PELA EXECUÇÃO: GTRQ - Analistas.

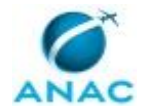

DETALHAMENTO: Após o recebimento do e-mail com a resposta da GAPE, utilizar as informações enviadas e o estudo da força de trabalho para elaborar Nota Técnica conforme o artefato "Modelo de Nota Técnica - Concurso Público" sobre o resultado do estudo realizado.

Elaborar Minuta de Ofício do Diretor-Presidente conforme o artefato "Modelo de Minuta de Ofício - Concurso Público" para encaminhamento da solicitação para a SAC.

Após a elaboração desses documentos, instruir processo de solicitação do concurso público. Ambos os documentos devem ser elaborados via SEI, conforme artefato "Manual do SEI". COMPETÊNCIAS:

- Usa ferramenta do SEI, com precisão, agilidade e correção, de acordo com o manual de utilização do SEI.

- Elabora Nota Técnica clara e objetiva sobre o resultado do estudo da força de trabalho da ANAC para fins de solicitação de novo concurso público ao MPOG.

ARTEFATOS USADOS NESTA ATIVIDADE: Manual do SEI, Modelo de Nota Técnica - Concurso Público, Modelo de Minuta de Ofício - Concurso Público.

SISTEMAS USADOS NESTA ATIVIDADE: SEI.

CONTINUIDADE: deve-se seguir para a etapa "04. Validar e assinar Nota Técnica".

## **04. Validar e assinar Nota Técnica**

RESPONSÁVEL PELA EXECUÇÃO: O Gtrq.

DETALHAMENTO: Ler e verificar se o conteúdo da Nota Técnica está de acordo com a legislação que versa sobre concurso público. Caso seja necessário, solicitar alterações na redação para o técnico/analista que elaborou o documento. Mudanças de redação que não afetam o conteúdo do que foi acordado devem ser toleradas.

Em caso de concordância, assinar a Nota Técnica e encaminhar processo para O SGP, via SEI, conforme artefato "Manual do SEI".

COMPETÊNCIAS:

- Usa ferramenta do SEI, com precisão, agilidade e correção, de acordo com o manual de utilização do SEI.

ARTEFATOS USADOS NESTA ATIVIDADE: Manual do SEI.

SISTEMAS USADOS NESTA ATIVIDADE: SEI.

CONTINUIDADE: deve-se seguir para a etapa "05. Validar e assinar Nota Técnica e encaminhar processo para a Procuradoria Jurídica".

# **05. Validar e assinar Nota Técnica e encaminhar processo para a Procuradoria Jurídica**

RESPONSÁVEL PELA EXECUÇÃO: O SGP.

DETALHAMENTO: Ler e verificar se o conteúdo da Nota Técnica está de acordo com a legislação que versa sobre concurso público. Caso seja necessário, solicitar alterações na redação para o técnico/analista que elaborou o documento. Mudanças de redação que não afetam o conteúdo do que foi acordado devem ser toleradas.

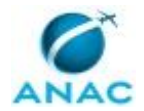

Em caso de concordância, assinar a Nota Técnica e encaminhar o processo para a Procuradoria Jurídica, via SEI, conforme artefato "Manual do SEI".

COMPETÊNCIAS:

- Usa ferramenta do SEI, com precisão, agilidade e correção, de acordo com o manual de utilização do SEI.

ARTEFATOS USADOS NESTA ATIVIDADE: Manual do SEI. SISTEMAS USADOS NESTA ATIVIDADE: SEI.

CONTINUIDADE: esta etapa finaliza o procedimento.

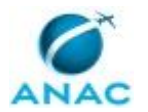

## **5.2 Adequar Processo de Solicitação de Concurso Público Às Considerações da Procuradoria**

Esse processo trata de adequar a solicitação de concurso público às considerações da Procuradoria e do encaminhamento ao Diretor-Presidente para aprovação.

O processo contém, ao todo, 7 etapas. A situação que inicia o processo, chamada de evento de início, foi descrita como: "Parecer da Procuradoria quanto à solicitação para realizar novo concurso público", portanto, este processo deve ser executado sempre que este evento acontecer. Da mesma forma, o processo é considerado concluído quando alcança algum de seus eventos de fim. Os eventos de fim descritos para esse processo são:

a) Nota Técnica encaminhada para a Procuradoria ou para o gabinete do Diretor-Presidente.

b) Processo encaminhado para o gabinete do Diretor-Presidente.

Os grupos envolvidos na execução deste processo são: GTRQ - Analistas, O GTRQ, O SGP.

Para que este processo seja executado de forma apropriada, é necessário que o(s) executor(es) possua(m) as seguintes competências: (1) Elabora minuta de Ofício do Diretor-Presidente que encaminha para a SAC solicitação de novo concurso; (2) Elabora Nota Técnica clara e objetiva com resposta ao questionamento da Procuradoria sobre a solicitação de novo concurso público; (3) Usa ferramenta do SEI, com precisão, agilidade e correção, de acordo com o manual de utilização do SEI.

Também será necessário o uso dos seguintes artefatos: "Manual do SEI", "Modelo de Minuta de Ofício - Concurso Público".

Abaixo se encontra(m) a(s) etapa(s) a ser(em) realizada(s) na execução deste processo e o diagrama do fluxo.

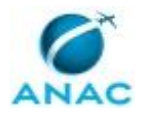

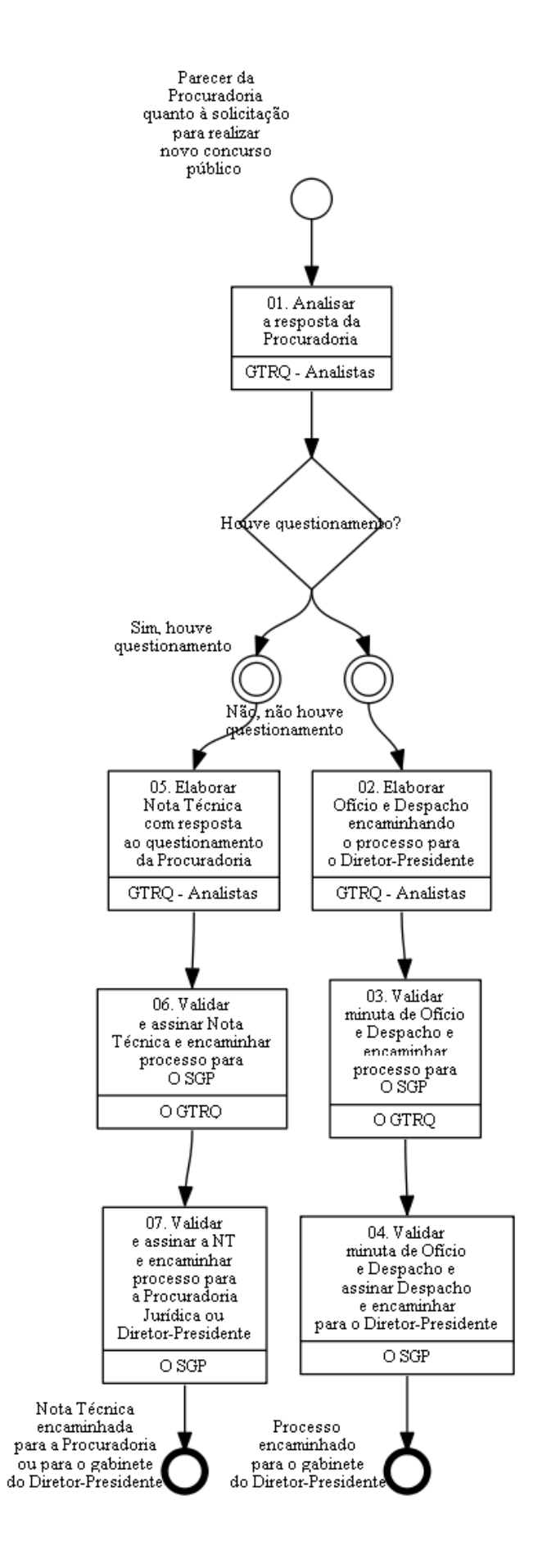

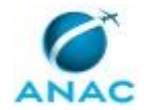

## **01. Analisar a resposta da Procuradoria**

RESPONSÁVEL PELA EXECUÇÃO: GTRQ - Analistas.

DETALHAMENTO: Ao receber a resposta da Procuradora quanto à solicitação para realizar novo concurso público, verificar se existe algum questionamento a ser sanado.

CONTINUIDADE: caso a resposta para a pergunta "Houve questionamento?" seja "não, não houve questionamento", deve-se seguir para a etapa "02. Elaborar Ofício e Despacho encaminhando o processo para o Diretor-Presidente". Caso a resposta seja "sim, houve questionamento", deve-se seguir para a etapa "05. Elaborar Nota Técnica com resposta ao questionamento da Procuradoria".

# **02. Elaborar Ofício e Despacho encaminhando o processo para o Diretor-Presidente**

RESPONSÁVEL PELA EXECUÇÃO: GTRQ - Analistas.

DETALHAMENTO: Elaborar minuta de Ofício do Diretor-Presidente conforme o artefato "Adequar processo de solicitação de concurso público às considerações da Procuradoria" encaminhando para a SAC a solicitação de novo concurso.

Elaborar Despacho, via SEI, e anexá-lo ao processo para encaminhamento ao gabinete do Diretor-Presidente.

COMPETÊNCIAS:

- Usa ferramenta do SEI, com precisão, agilidade e correção, de acordo com o manual de utilização do SEI.

- Elabora minuta de Ofício do Diretor-Presidente que encaminha para a SAC solicitação de novo concurso.

ARTEFATOS USADOS NESTA ATIVIDADE: Manual do SEI, Modelo de Minuta de Ofício - Concurso Público.

SISTEMAS USADOS NESTA ATIVIDADE: SEI.

CONTINUIDADE: deve-se seguir para a etapa "03. Validar minuta de Ofício e Despacho e encaminhar processo para O SGP".

## **03. Validar minuta de Ofício e Despacho e encaminhar processo para O SGP**

RESPONSÁVEL PELA EXECUÇÃO: O Gtrq.

DETALHAMENTO: Ler e verificar se o conteúdo da minuta de Ofício e do Despacho estão de acordo com a legislação que versa sobre concurso público. Caso seja necessário, solicitar alterações na redação para o técnico/analista que elaborou os documentos. Mudanças de redação que não afetam o conteúdo do que foi acordado devem ser toleradas. Em caso de concordância, encaminhar o processo para O SGP, via SEI, conforme artefato

"Manual do SEI".

### COMPETÊNCIAS:

- Usa ferramenta do SEI, com precisão, agilidade e correção, de acordo com o manual de utilização do SEI.

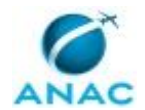

### ARTEFATOS USADOS NESTA ATIVIDADE: Manual do SEI.

SISTEMAS USADOS NESTA ATIVIDADE: SEI.

CONTINUIDADE: deve-se seguir para a etapa "04. Validar minuta de Ofício e Despacho e assinar Despacho e encaminhar para o Diretor-Presidente".

# **04. Validar minuta de Ofício e Despacho e assinar Despacho e encaminhar para o Diretor-Presidente**

RESPONSÁVEL PELA EXECUÇÃO: O SGP.

DETALHAMENTO: Ler e verificar se o conteúdo da minuta de Ofício e do Despacho estão de acordo com a legislação que versa sobre concurso público. Caso seja necessário, solicitar alterações na redação para o técnico/analista que elaborou os documentos. Mudanças de redação que não afetam o conteúdo do que foi acordado devem ser toleradas.

Em caso de concordância, assinar o Despacho e encaminhar o processo para o Diretor-Presidente, via SEI, conforme artefato "Manual do SEI".

#### COMPETÊNCIAS:

- Usa ferramenta do SEI, com precisão, agilidade e correção, de acordo com o manual de utilização do SEI.

ARTEFATOS USADOS NESTA ATIVIDADE: Manual do SEI.

SISTEMAS USADOS NESTA ATIVIDADE: SEI.

CONTINUIDADE: esta etapa finaliza o procedimento.

## **05. Elaborar Nota Técnica com resposta ao questionamento da Procuradoria**

RESPONSÁVEL PELA EXECUÇÃO: GTRQ - Analistas.

DETALHAMENTO: Elaborar Nota Técnica, via SEI, conforme artefato "Manual do SEI" com resposta aos questionamentos da Procuradoria. Se a Procuradoria solicitar, o processo deverá ser devolvido para análise. Caso não seja demandado por aquela Unidade, o processo poderá seguir para o Gabinete do Diretor-Presidente. Neste caso, a equipe da GTRQ poderá encaminhar, juntamente com a Nota Técnica, minuta do Ofício que será enviado para a SAC.

COMPETÊNCIAS:

- Usa ferramenta do SEI, com precisão, agilidade e correção, de acordo com o manual de utilização do SEI.

- Elabora Nota Técnica clara e objetiva com resposta ao questionamento da Procuradoria sobre a solicitação de novo concurso público.

ARTEFATOS USADOS NESTA ATIVIDADE: Manual do SEI.

SISTEMAS USADOS NESTA ATIVIDADE: SEI.

CONTINUIDADE: deve-se seguir para a etapa "06. Validar e assinar Nota Técnica e encaminhar processo para O SGP".

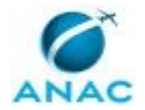

# **06. Validar e assinar Nota Técnica e encaminhar processo para O SGP**

RESPONSÁVEL PELA EXECUÇÃO: O Gtrq.

DETALHAMENTO: Ler e verificar se o conteúdo da Nota Técnica está de acordo com a legislação que versa sobre concurso público. Caso seja necessário, solicitar alterações na redação para o técnico/analista que elaborou os documentos. Mudanças de redação que não afetam o conteúdo do que foi acordado devem ser toleradas.

Em caso de concordância, assinar a Nota Técnica e encaminhar o processo para O SGP, via SEI, conforme artefato "Manual do SEI".

COMPETÊNCIAS:

- Usa ferramenta do SEI, com precisão, agilidade e correção, de acordo com o manual de utilização do SEI.

ARTEFATOS USADOS NESTA ATIVIDADE: Manual do SEI.

SISTEMAS USADOS NESTA ATIVIDADE: SEI.

CONTINUIDADE: deve-se seguir para a etapa "07. Validar e assinar a NT e encaminhar processo para a Procuradoria Jurídica ou Diretor-Presidente".

# **07. Validar e assinar a NT e encaminhar processo para a Procuradoria Jurídica ou Diretor-Presidente**

RESPONSÁVEL PELA EXECUÇÃO: O SGP.

DETALHAMENTO: Ler e verificar se o conteúdo da Nota Técnica está de acordo com a legislação que versa sobre concurso público. Caso seja necessário, solicitar alterações na redação para o técnico/analista que elaborou os documentos. Mudanças de redação que não afetam o conteúdo do que foi acordado devem ser toleradas.

Em caso de concordância, assinar a Nota Técnica e encaminhar o processo para a Procuradoria Jurídica, caso solicitado, ou para o Diretor-Presidente, via SEI, conforme artefato "Manual do SEI".

COMPETÊNCIAS:

- Usa ferramenta do SEI, com precisão, agilidade e correção, de acordo com o manual de utilização do SEI.

ARTEFATOS USADOS NESTA ATIVIDADE: Manual do SEI.

SISTEMAS USADOS NESTA ATIVIDADE: SEI.

CONTINUIDADE: esta etapa finaliza o procedimento.

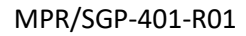

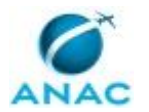

### **5.3 Apresentar ao GDI o Estudo da Força de Trabalho da ANAC para Fins de Concurso Público**

Esse processo trata da apresentação ao GDI do estudo da força de trabalho da ANAC com objetivo de subsidiar a decisão de distribuição das vagas por especialidade e por unidade federativa.

O processo contém, ao todo, 3 etapas. A situação que inicia o processo, chamada de evento de início, foi descrita como: "Publicação da Portaria de autorização do concurso pelo MPOG", portanto, este processo deve ser executado sempre que este evento acontecer. Da mesma forma, o processo é considerado concluído quando alcança seu evento de fim. O evento de fim descrito para esse processo é: "Estudo da força de trabalho da ANAC apresentada ao GDI".

Os grupos envolvidos na execução deste processo são: Assessoria SGP - Processos, GTRQ - Analistas, O SGP.

Para que este processo seja executado de forma apropriada, é necessário que o(s) executor(es) possua(m) as seguintes competências: (1) Elabora apresentação, em PowerPoint, sobre o estudo da força de trabalho da ANAC para fins de concurso público a ser apresentado ao GDI; (2) Elabora, em Excel, cronograma previsto para a realização de novo concurso público; (3) Levanta pontos fracos e fortes dos últimos concursos públicos da ANAC para apresentação ao GDI; (4) Realiza estudo da força de trabalho da ANAC para fins de solicitação de novo concurso público.

Também será necessário o uso do seguinte artefato: "Modelo de Cronograma - Concurso Público".

Abaixo se encontra(m) a(s) etapa(s) a ser(em) realizada(s) na execução deste processo e o diagrama do fluxo.

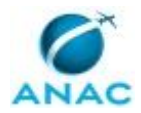

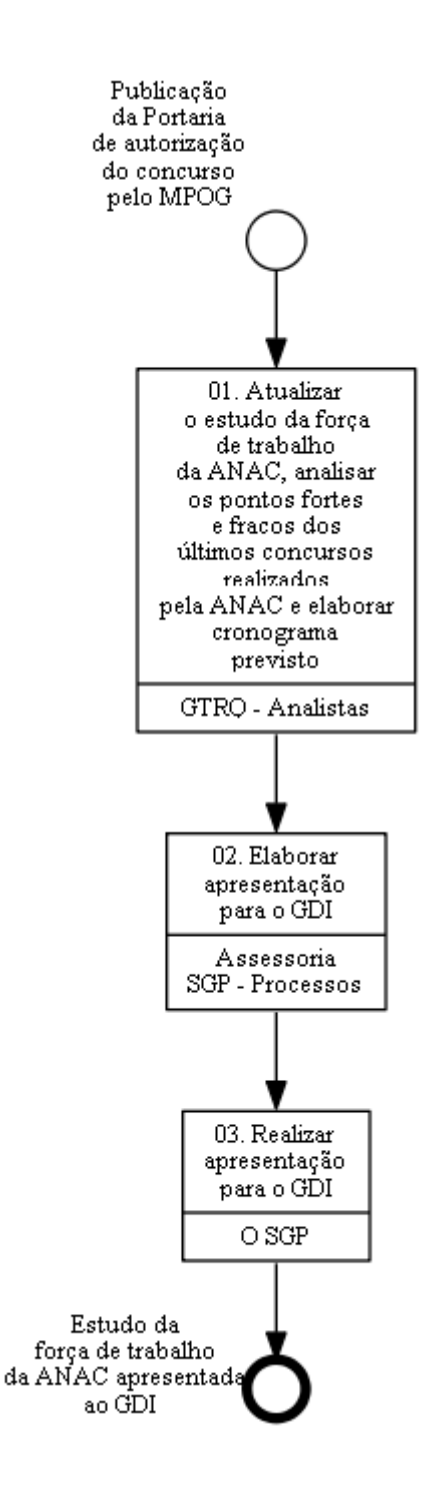

# **01. Atualizar o estudo da força de trabalho da ANAC, analisar os pontos fortes e fracos dos últimos concursos realizados pela ANAC e elaborar cronograma previsto**

RESPONSÁVEL PELA EXECUÇÃO: GTRQ - Analistas.

DETALHAMENTO: Ao verificar no DOU a autorização do novo concurso público, atualizar estudo da força de trabalho da ANAC. Para isso, elaborar documento em MS Excel com as seguintes informações:

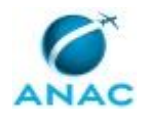

• Vacâncias e aposentadorias desde o último concurso, por UORG: retirado da extração da GAPE, disponível na pasta \\svcdf1001\ANAC\SGP\Público\Força de Trabalho\Extrações;

• Vagas preenchidas nos últimos concursos por UORG: retirado da planilha de controle de vagas com a vacância dos últimos concursos, disponível nas pastas da rede referentes a cada concurso (\\svcdf1001\ANAC\SGP\GTRQ\DESENVOLVIMENTO\CONCURSO PUBLICO\Concurso ANAC AAAA\Controle de Candidatos);

• Levantamento dos cargos vagos, conforme Lei 10871/04: retirado a partir da comparação entre o anexo da Lei 10871/04 e a extração do SIAPE (\\svcdf1001\ANAC\SGP\Público\Força de Trabalho\Extrações);

• Distribuição dos cargos ocupados por UF: retirado da extração da GAPE, disponível na pasta (\\svcdf1001\ANAC\SGP\Público\Força de Trabalho\Extrações);

• Número de servidores cedidos e afastados por cargo e por superintendência: solicitar à GAPE, por e-mail (gape@anac.gov.br).

Com base no relatório do último concurso realizado (disponível na pasta

\\svcdf1001\ANAC\SGP\GTRQ\DESENVOLVIMENTO\CONCURSO PUBLICO\Concurso ANAC AAAA\Relatórios Concurso AAAA , em que AAAA corresponde ao ano em que foi realizado o último concurso), analisar aspectos como: prazo de validade, preenchimento de vagas por cargo e especialidade, problemas encontrados posteriormente à posse dos candidatos, entre outros.

Elaborar documento, no MS Excel, com base no cronograma executado no último concurso conforme o artefato "Modelo de Cronograma - Concurso Público".

Consolidar as informações do levantamento e do cronograma, em MS PowerPoint, para encaminhamento, por e-mail, aos analistas da Assessoria SGP - Processos.

COMPETÊNCIAS:

- Realiza estudo da força de trabalho da ANAC para fins de solicitação de novo concurso público.

- Elabora, em Excel, cronograma previsto para a realização de novo concurso público.

- Levanta pontos fracos e fortes dos últimos concursos públicos da ANAC para apresentação ao GDI.

ARTEFATOS USADOS NESTA ATIVIDADE: Modelo de Cronograma - Concurso Público. CONTINUIDADE: deve-se seguir para a etapa "02. Elaborar apresentação para o GDI".

## **02. Elaborar apresentação para o GDI**

RESPONSÁVEL PELA EXECUÇÃO: Assessoria SGP - Processos.

DETALHAMENTO: A partir das informações recebidas da GTRQ e da GAPE, elaborar apresentação em PowerPoint apresentando o resultado do estudo da força de trabalho. Fazer quadros comparativos entre áreas e UFs e indicar pontos críticos de decisão sobre a distribuição das vagas, o perfil desejável para a nova seleção, entre outros.

O SGP deverá solicitar ao SPI a inclusão da apresentação na pauta do GDI.

#### COMPETÊNCIAS:

- Elabora apresentação, em PowerPoint, sobre o estudo da força de trabalho da ANAC para fins de concurso público a ser apresentado ao GDI.

CONTINUIDADE: deve-se seguir para a etapa "03. Realizar apresentação para o GDI".

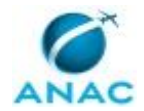

# **03. Realizar apresentação para o GDI**

RESPONSÁVEL PELA EXECUÇÃO: O SGP.

DETALHAMENTO: Realizar apresentação do estudo da força de trabalho para os participantes GDI.

As dúvidas relativas a assuntos que precisam de informações adicionais poderão ser encaminhadas por e-mail aos membros do GDI.

CONTINUIDADE: esta etapa finaliza o procedimento.

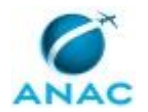

### **5.4 Solicitar Contratação da Banca de Concurso Público**

Esse processo trata da solicitação encaminhada à GTLC/SAF para contratar a banca de concurso público.

O processo contém, ao todo, 8 etapas. A situação que inicia o processo, chamada de evento de início, foi descrita como: "Definição pela Diretoria dos perfis contemplados no concurso e da divisão das vagas dentro dos perfis e localidades", portanto, este processo deve ser executado sempre que este evento acontecer. Da mesma forma, o processo é considerado concluído quando alcança seu evento de fim. O evento de fim descrito para esse processo é: "Nota Técnica encaminhada para GTLC/SAF".

Os grupos envolvidos na execução deste processo são: GTRQ - Analistas, O GTRQ, O SGP.

Para que este processo seja executado de forma apropriada, é necessário que o(s) executor(es) possua(m) as seguintes competências: (1) Elabora Nota Técnica a partir da análise comparativa entre as propostas encaminhadas pelas bancas organizadoras e da conclusão da banca mais vantajosa para o concurso público; (2) Elabora, no Word e conforme normativos relevantes, projeto básico de concurso público; (3) Usa ferramenta do SEI, com precisão, agilidade e correção, de acordo com o manual de utilização do SEI.

Também será necessário o uso dos seguintes artefatos: "Manual do SEI", "Modelo de Ofício de Encaminhamento das Propostas - Concurso Público".

Abaixo se encontra(m) a(s) etapa(s) a ser(em) realizada(s) na execução deste processo e o diagrama do fluxo.

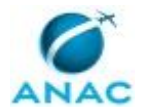

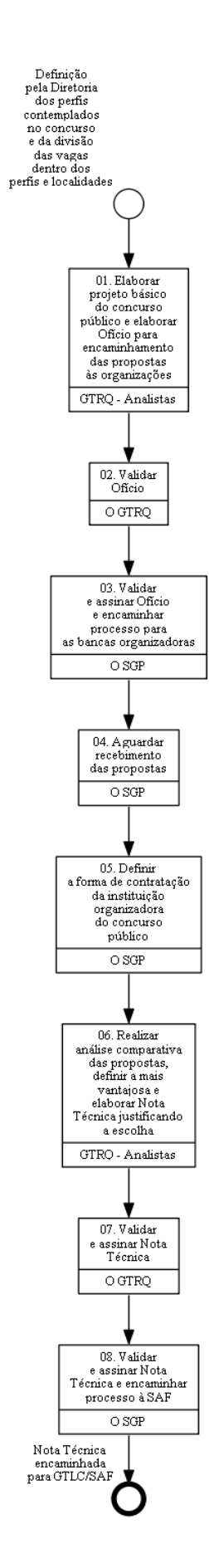

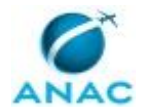

# **01. Elaborar projeto básico do concurso público e elaborar Ofício para encaminhamento das propostas às organizações**

RESPONSÁVEL PELA EXECUÇÃO: GTRQ - Analistas.

DETALHAMENTO: Após a definição pela Diretoria dos perfis contemplados no concurso e da divisão das vagas dentro dos perfis e localidades, a GTRQ deverá elaborar o projeto básico, que deverá conter, conforme o caso:

- Cargos do concurso público;
- Quantidade e especialidades de cada cargo;
- Descrição das especialidades;
- Etapas do concurso público;
- Obrigações da banca organizadora e da ANAC;
- Punições aplicáveis à banca organizadora;
- Outras informações que forem relevantes para o caso.

Elaborar Ofício conforme o artefato "Modelo de Ofício de Encaminhamento das Propostas - Concurso Público" e encaminhar o projeto básico para as bancas organizadoras, via SEI, conforme artefato "Manual do SEI".

COMPETÊNCIAS:

- Usa ferramenta do SEI, com precisão, agilidade e correção, de acordo com o manual de utilização do SEI.

- Elabora, no Word e conforme normativos relevantes, projeto básico de concurso público.

ARTEFATOS USADOS NESTA ATIVIDADE: Manual do SEI, Modelo de Ofício de Encaminhamento das Propostas - Concurso Público.

SISTEMAS USADOS NESTA ATIVIDADE: SEI.

CONTINUIDADE: deve-se seguir para a etapa "02. Validar Ofício".

# **02. Validar Ofício**

RESPONSÁVEL PELA EXECUÇÃO: O Gtrq.

DETALHAMENTO: Ler e verificar, via SEI, se o conteúdo do Ofício está de acordo com a legislação que versa sobre concurso público. Caso seja necessário, solicitar alterações na redação para o técnico/analista que elaborou o documento. Mudanças de redação que não afetam o conteúdo do que foi acordado devem ser toleradas.

Em caso de concordância, entregar o processo para o SGP assinar.

COMPETÊNCIAS:

- Usa ferramenta do SEI, com precisão, agilidade e correção, de acordo com o manual de utilização do SEI.

ARTEFATOS USADOS NESTA ATIVIDADE: Manual do SEI.

SISTEMAS USADOS NESTA ATIVIDADE: SEI.

CONTINUIDADE: deve-se seguir para a etapa "03. Validar e assinar Ofício e encaminhar processo para as bancas organizadoras".

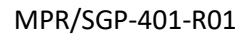

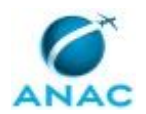

## **03. Validar e assinar Ofício e encaminhar processo para as bancas organizadoras**

RESPONSÁVEL PELA EXECUÇÃO: O SGP.

DETALHAMENTO: Ler e verificar, via SEI, se o conteúdo do Ofício está de acordo com a legislação que versa sobre concurso público. Caso seja necessário, solicitar alterações na redação para o técnico/analista que elaborou o documento. Mudanças de redação que não afetam o conteúdo do que foi acordado devem ser toleradas.

Em caso de concordância, assinar o Ofício e encaminhar processo para as bancas organizadoras.

COMPETÊNCIAS:

- Usa ferramenta do SEI, com precisão, agilidade e correção, de acordo com o manual de utilização do SEI.

ARTEFATOS USADOS NESTA ATIVIDADE: Manual do SEI.

SISTEMAS USADOS NESTA ATIVIDADE: SEI.

CONTINUIDADE: deve-se seguir para a etapa "04. Aguardar recebimento das propostas".

## **04. Aguardar recebimento das propostas**

RESPONSÁVEL PELA EXECUÇÃO: O SGP.

DETALHAMENTO: Aguardar envio das propostas pelas organizações que pleiteiam a contratação para banca do concurso público.

CONTINUIDADE: deve-se seguir para a etapa "05. Definir a forma de contratação da instituição organizadora do concurso público".

# **05. Definir a forma de contratação da instituição organizadora do concurso público**

RESPONSÁVEL PELA EXECUÇÃO: O SGP.

DETALHAMENTO: Definir se a forma de contratação da instituição organizadora do concurso público será por TED (Termo de Execução Descentralizada - Decreto 8180/2013) ou pela Lei 8.666/93.

CONTINUIDADE: deve-se seguir para a etapa "06. Realizar análise comparativa das propostas, definir a mais vantajosa e elaborar Nota Técnica justificando a escolha".

# **06. Realizar análise comparativa das propostas, definir a mais vantajosa e elaborar Nota Técnica justificando a escolha**

RESPONSÁVEL PELA EXECUÇÃO: GTRQ - Analistas.

DETALHAMENTO: Realizar a análise comparativa conforme os seguintes critérios:

- Experiência da banca organizadora;
- Atendimento aos critérios do projeto básico.

<sup>•</sup> Valor cobrado;

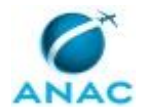

Elaborar Nota Técnica, via SEI, conforme artefato "Manual do SEI" com as informações utilizadas na análise comparativa e com a conclusão sobre a proposta mais vantajosa para o concurso público.

Por fim, anexar o projeto básico e as propostas recebidas à Nota Técnica e encaminhá-los para assinatura do GTRQ.

COMPETÊNCIAS:

- Usa ferramenta do SEI, com precisão, agilidade e correção, de acordo com o manual de utilização do SEI.

- Elabora Nota Técnica a partir da análise comparativa entre as propostas encaminhadas pelas bancas organizadoras e da conclusão da banca mais vantajosa para o concurso público.

ARTEFATOS USADOS NESTA ATIVIDADE: Manual do SEI.

SISTEMAS USADOS NESTA ATIVIDADE: SEI.

CONTINUIDADE: deve-se seguir para a etapa "07. Validar e assinar Nota Técnica".

### **07. Validar e assinar Nota Técnica**

RESPONSÁVEL PELA EXECUÇÃO: O Gtrq.

DETALHAMENTO: Ler e verificar se o conteúdo da Nota Técnica está de acordo com a legislação que versa sobre concurso público. Caso seja necessário, solicitar alterações na redação para o técnico/analista que elaborou o documento. Mudanças de redação que não afetam o conteúdo do que foi acordado devem ser toleradas.

Em caso de concordância, assinar a Nota Técnica e entregar o processo para O SGP, via SEI, conforme artefato "Manual do SEI".

COMPETÊNCIAS:

- Usa ferramenta do SEI, com precisão, agilidade e correção, de acordo com o manual de utilização do SEI.

ARTEFATOS USADOS NESTA ATIVIDADE: Manual do SEI.

SISTEMAS USADOS NESTA ATIVIDADE: SEI.

CONTINUIDADE: deve-se seguir para a etapa "08. Validar e assinar Nota Técnica e encaminhar processo à SAF".

### **08. Validar e assinar Nota Técnica e encaminhar processo à SAF**

RESPONSÁVEL PELA EXECUÇÃO: O SGP.

DETALHAMENTO: Ler e verificar se o conteúdo da Nota Técnica está de acordo com a legislação que versa sobre concurso público. Caso seja necessário, solicitar alterações na redação para o técnico/analista que elaborou o documento. Mudanças de redação que não afetam o conteúdo do que foi acordado devem ser toleradas.

Em caso de concordância, assinar a Nota Técnica e encaminhar processo para à GTLC/SAF, via SEI, conforme artefato "Manual do SEI".

COMPETÊNCIAS:
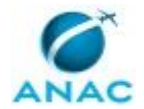

- Usa ferramenta do SEI, com precisão, agilidade e correção, de acordo com o manual de utilização do SEI.

ARTEFATOS USADOS NESTA ATIVIDADE: Manual do SEI.

SISTEMAS USADOS NESTA ATIVIDADE: SEI.

CONTINUIDADE: esta etapa finaliza o procedimento.

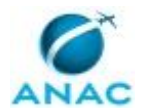

#### **5.5 Constituir Comissão de Concurso Público**

Esse processo trata da constituição da Comissão de Concurso Público, que propõe o conteúdo programático do concurso público, as especialidades dos cargos, os títulos e experiências profissionais, a organização do curso de formação (formato, ementa, carga horária, módulos) e a indicação de instrutores.

O processo contém, ao todo, 9 etapas. A situação que inicia o processo, chamada de evento de início, foi descrita como: "Publicação da Portaria de autorização do concurso pelo MPOG", portanto, este processo deve ser executado sempre que este evento acontecer. Da mesma forma, o processo é considerado concluído quando alcança algum de seus eventos de fim. Os eventos de fim descritos para esse processo são:

a) Comissão constituida.

b) Despacho e minuta de Portaria encaminhados para o gabinete do Diretor-Presidente.

Os grupos envolvidos na execução deste processo são: GTRQ - Analistas, O GTRQ, O SGP.

Para que este processo seja executado de forma apropriada, é necessário que o(s) executor(es) possuam a seguinte competência: (1) Usa ferramenta do SEI, com precisão, agilidade e correção, de acordo com o manual de utilização do SEI.

Também será necessário o uso dos seguintes artefatos: "Manual do SEI", "Modelo de Portaria para Designar os Membros para Compor a Comissão de Concurso Público", "Modelo de Portaria que Institui a Comissão de Concurso Público".

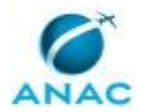

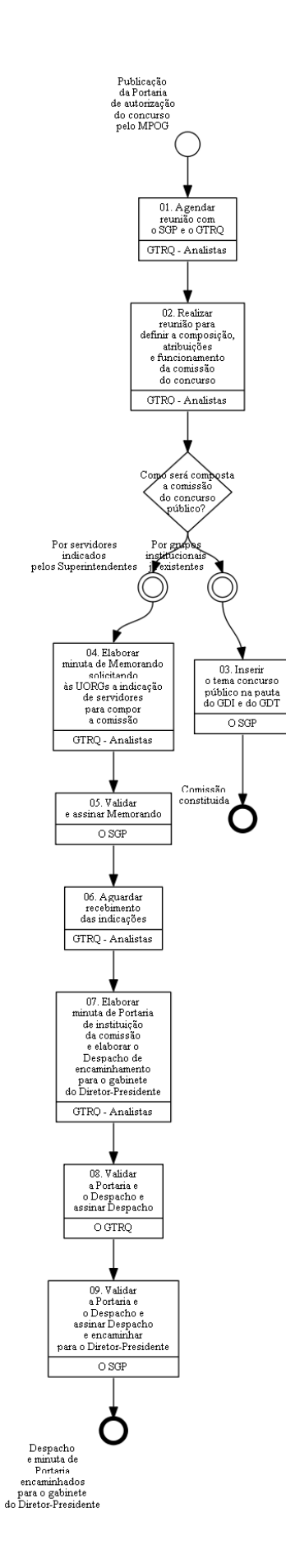

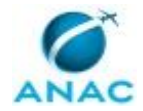

### **01. Agendar reunião com o SGP e o GTRQ**

RESPONSÁVEL PELA EXECUÇÃO: GTRQ - Analistas.

DETALHAMENTO: Após a autorização do concurso pelo MPOG, agendar com o SGP e o GTRQ uma reunião, para data mais próxima possível, para definir a composição, as atribuições e o funcionamento da comissão do concurso. É necessário também reservar sala pedindo notebook e projetor e marcar a reunião no MS Outlook.

CONTINUIDADE: deve-se seguir para a etapa "02. Realizar reunião para definir a composição, atribuições e funcionamento da comissão do concurso".

## **02. Realizar reunião para definir a composição, atribuições e funcionamento da comissão do concurso**

RESPONSÁVEL PELA EXECUÇÃO: GTRQ - Analistas.

DETALHAMENTO: Os analistas da GTRQ devem iniciar a reunião com uma breve apresentação acerca da composição da última comissão de concurso público. Em seguida, os participantes da reunião devem propor quais UORGs da ANAC deverão fazer parte da comissão do concurso público.

A reunião se encerra quando estiverem definidas as UORGs propostas para constituírem a comissão.

CONTINUIDADE: caso a resposta para a pergunta "Como será composta a comissão do concurso público?" seja "por grupos institucionais já existentes", deve-se seguir para a etapa "03. Inserir o tema concurso público na pauta do GDI e do GDT". Caso a resposta seja "por servidores indicados pelos Superintendentes", deve-se seguir para a etapa "04. Elaborar minuta de Memorando solicitando às UORGs a indicação de servidores para compor a comissão".

# **03. Inserir o tema concurso público na pauta do GDI e do GDT**

RESPONSÁVEL PELA EXECUÇÃO: O SGP.

DETALHAMENTO: O SGP deverá encaminhar e-mail para o SPI solicitando a inclusão do tema do concurso público na pauta do GDT e do GDI.

CONTINUIDADE: esta etapa finaliza o procedimento.

# **04. Elaborar minuta de Memorando solicitando às UORGs a indicação de servidores para compor a comissão**

RESPONSÁVEL PELA EXECUÇÃO: GTRQ - Analistas.

DETALHAMENTO: Elaborar Memorando, via SEI, solicitando às UORGs a indicação de servidores para compor a comissão a partir das informações definidas na reunião. O Memorando deve conter:

- Solicitação de indicação de dois servidores (um titular e um suplente) de cada UORG;
- Histórico da aprovação do concurso público (Portaria de aprovação);
- Prazo para resposta da solicitação;
- Prazo para publicação do edital do concurso público.

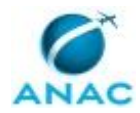

#### COMPETÊNCIAS:

- Usa ferramenta do SEI, com precisão, agilidade e correção, de acordo com o manual de utilização do SEI.

ARTEFATOS USADOS NESTA ATIVIDADE: Manual do SEI.

SISTEMAS USADOS NESTA ATIVIDADE: SEI.

CONTINUIDADE: deve-se seguir para a etapa "05. Validar e assinar Memorando".

#### **05. Validar e assinar Memorando**

RESPONSÁVEL PELA EXECUÇÃO: O SGP.

DETALHAMENTO: Ler e verificar se o conteúdo do Memorando está de acordo com a legislação que versa sobre concurso público. Caso seja necessário, solicitar alterações na redação para o técnico/analista que elaborou o documento. Mudanças de redação que não afetam o conteúdo do que foi acordado devem ser toleradas.

Em caso de concordância, assinar o Memorando e encaminhar processo para as UORGS, via SEI, conforme "Manual do SEI".

#### COMPETÊNCIAS:

- Usa ferramenta do SEI, com precisão, agilidade e correção, de acordo com o manual de utilização do SEI.

ARTEFATOS USADOS NESTA ATIVIDADE: Manual do SEI.

SISTEMAS USADOS NESTA ATIVIDADE: SEI.

CONTINUIDADE: deve-se seguir para a etapa "06. Aguardar recebimento das indicações".

## **06. Aguardar recebimento das indicações**

RESPONSÁVEL PELA EXECUÇÃO: GTRQ - Analistas.

DETALHAMENTO: Aguardar o recebimento das indicações de servidores para compor a comissão.

CONTINUIDADE: deve-se seguir para a etapa "07. Elaborar minuta de Portaria de instituição da comissão e elaborar o Despacho de encaminhamento para o gabinete do Diretor-Presidente".

# **07. Elaborar minuta de Portaria de instituição da comissão e elaborar o Despacho de encaminhamento para o gabinete do Diretor-Presidente**

RESPONSÁVEL PELA EXECUÇÃO: GTRQ - Analistas.

DETALHAMENTO: Elaborar minuta de Portaria de Instituição da Comissão, conforme artefatos"Modelo de Portaria para Designar os Membros para Compor a Comissão de Concurso Público" e "Modelo de Portaria que Institui a Comissão de Concurso Público". Essa minuta deverá conter:

• Os titulares e suplentes indicados por cada UORG, com as respectivas matrículas do SIAPE;

• Forma de funcionamento da comissão (definição do presidente e do secretário e demais procedimentos);

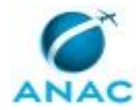

• Atribuições da comissão.

Elaborar Despacho de encaminhamento da Portaria.

Tanto a minuta de Portaria como o Despacho devem ser elaborados no SEI, conforme artefato "Manual do SEI".

COMPETÊNCIAS:

- Usa ferramenta do SEI, com precisão, agilidade e correção, de acordo com o manual de utilização do SEI.

ARTEFATOS USADOS NESTA ATIVIDADE: Manual do SEI, Modelo de Portaria que Institui a Comissão de Concurso Público, Modelo de Portaria para Designar os Membros para Compor a Comissão de Concurso Público.

SISTEMAS USADOS NESTA ATIVIDADE: SEI.

CONTINUIDADE: deve-se seguir para a etapa "08. Validar a Portaria e o Despacho e assinar Despacho".

#### **08. Validar a Portaria e o Despacho e assinar Despacho**

RESPONSÁVEL PELA EXECUÇÃO: O Gtrq.

DETALHAMENTO: Ler e verificar se os conteúdos da Portaria e do Despacho estão de acordo com a legislação que versa sobre concurso público. Caso seja necessário, solicitar alterações na redação para o técnico/analista que elaborou os documentos. Mudanças de redação que não afetam o conteúdo do que foi acordado devem ser toleradas.

Em caso de concordância, assinar o Despacho e encaminhar o processo para O SGP, via SEI, conforme artefato "Manual do SEI".

COMPETÊNCIAS:

- Usa ferramenta do SEI, com precisão, agilidade e correção, de acordo com o manual de utilização do SEI.

ARTEFATOS USADOS NESTA ATIVIDADE: Manual do SEI.

SISTEMAS USADOS NESTA ATIVIDADE: SEI.

CONTINUIDADE: deve-se seguir para a etapa "09. Validar a Portaria e o Despacho e assinar Despacho e encaminhar para o Diretor-Presidente".

## **09. Validar a Portaria e o Despacho e assinar Despacho e encaminhar para o Diretor-Presidente**

RESPONSÁVEL PELA EXECUÇÃO: O SGP.

DETALHAMENTO: Ler e verificar se os conteúdos da Portaria e do Despacho estão de acordo com a legislação que versa sobre concurso público. Caso seja necessário, solicitar alterações na redação para o técnico/analista que elaborou os documentos. Mudanças de redação que não afetam o conteúdo do que foi acordado devem ser toleradas.

Em caso de concordância, assinar o Despacho e encaminhar o processo para o Diretor-Presidente, via SEI, conforme artefato "Manual do SEI".

COMPETÊNCIAS:

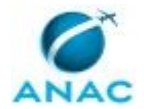

- Usa ferramenta do SEI, com precisão, agilidade e correção, de acordo com o manual de utilização do SEI.

ARTEFATOS USADOS NESTA ATIVIDADE: Manual do SEI.

SISTEMAS USADOS NESTA ATIVIDADE: SEI.

CONTINUIDADE: esta etapa finaliza o procedimento.

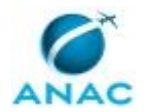

#### **5.6 Acompanhar Elaboração do Edital de Concurso Público**

Esse processo trata da validação do edital do concurso público, que foi elaborado pela banca organizadora.

O processo contém, ao todo, 10 etapas. A situação que inicia o processo, chamada de evento de início, foi descrita como: "Validação pela Diretoria das especialidades do concurso público", portanto, este processo deve ser executado sempre que este evento acontecer. Da mesma forma, o processo é considerado concluído quando alcança seu evento de fim. O evento de fim descrito para esse processo é: "Edital e Procuração anexados ao Processo SEI e encaminhados à banca organizadora".

Os grupos envolvidos na execução deste processo são: GTRQ - Analistas, O GTRQ, O SGP.

Para que este processo seja executado de forma apropriada, é necessário que o(s) executor(es) possuam a seguinte competência: (1) Usa ferramenta do SEI, com precisão, agilidade e correção, de acordo com o manual de utilização do SEI.

Também será necessário o uso do seguinte artefato: "Manual do SEI".

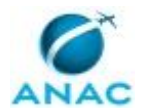

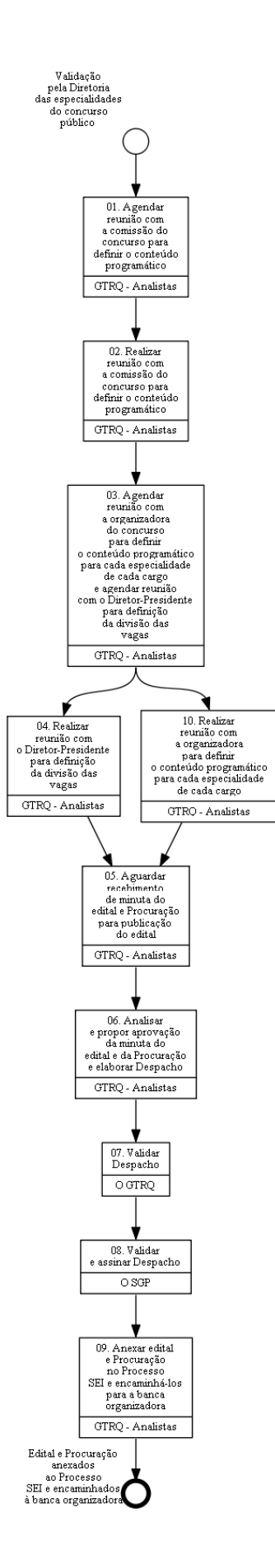

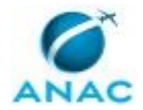

## **01. Agendar reunião com a comissão do concurso para definir o conteúdo programático**

RESPONSÁVEL PELA EXECUÇÃO: GTRQ - Analistas.

DETALHAMENTO: Até cinco dias após a comunicação da validação pela Diretoria das especialidades do concurso público informada, pelo SGP por e-mail , agendar reunião com a comissão do concurso público, o GTRQ e o SGP para data mais próxima possível, com objetivo de propor uma divisão das vagas dentro das especialidades definidas para o concurso e definir o conteúdo programático do concurso. Para tal, no agendamento, é necessário solicitar aos membros da comissão que identifiquem o número de servidores que as Superintendências necessitam, conforme metodologia definida junto à SPI. É necessário também reservar sala pedindo notebook e projetor e marcar a reunião no MS Outlook. CONTINUIDADE: deve-se seguir para a etapa "02. Realizar reunião com a comissão do concurso para definir o conteúdo programático".

## **02. Realizar reunião com a comissão do concurso para definir o conteúdo programático**

RESPONSÁVEL PELA EXECUÇÃO: GTRQ - Analistas.

DETALHAMENTO: O presidente da Comissão inicia a reunião apresentando brevemente o conteúdo programático e o histórico do último concurso. Os membros apresentam as necessidades de cada unidade. A reunião deve ser encerrada quando a divisão de vagas por especialidade e o conteúdo programático de todos os cargos estiver definido em conjunto pelos membros da comissão e da reunião.

CONTINUIDADE: deve-se seguir para a etapa "03. Agendar reunião com a organizadora do concurso para definir o conteúdo programático para cada especialidade de cada cargo e agendar reunião com o Diretor-Presidente para definição da divisão das vagas".

# **03. Agendar reunião com a organizadora do concurso para definir o conteúdo programático para cada especialidade de cada cargo e agendar reunião com o Diretor-Presidente para definição da divisão das vagas**

RESPONSÁVEL PELA EXECUÇÃO: GTRQ - Analistas.

DETALHAMENTO: Agendar reunião com a organizadora do concurso público, a comissão do concurso, o GTRQ e o SGP para data mais próxima possível, na ANAC ou na sede da banca organizadora, com objetivo de definir o conteúdo programático para cada especialidade de cada cargo. Caso a reunião seja na ANAC, é necessário também reservar sala pedindo notebook e projetor, além de marcar a reunião no MS Outlook.

Agendar reunião com o Diretor-Presidente, o GTRQ e o SGP para data mais próxima possível, com objetivo de apresentar a divisão das vagas proposta pela comissão e definir a divisão das vagas por especialidade. É necessário também reservar sala pedindo notebook e projetor, além de marcar a reunião no MS Outlook.

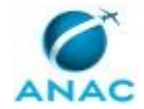

CONTINUIDADE: deve-se seguir para as etapas: "04. Realizar reunião com o Diretor-Presidente para definição da divisão das vagas", "10. Realizar reunião com a organizadora para definir o conteúdo programático para cada especialidade de cada cargo".

## **04. Realizar reunião com o Diretor-Presidente para definição da divisão das vagas**

RESPONSÁVEL PELA EXECUÇÃO: GTRQ - Analistas.

DETALHAMENTO: O GTRQ deve iniciar a reunião apresentando brevemente a proposição validada pela comissão do concurso público: as especialidades dos cargos, o conteúdo programático do concurso público, a organização do curso de formação (formato, ementa, carga horária, módulos) e a indicação de instrutores. Além disso, apresentar o histórico do último concurso (lições aprendidas).

O Diretor-Presidente deverá definir o número de vagas que serão disponibilizadas para cada especialidade de cada cargo, levando em consideração a necessidade apontada pelos membros da comissão e a conveniência da administração.

A reunião se encerra quando as vagas estiverem definidas.

CONTINUIDADE: deve-se seguir para a etapa "05. Aguardar recebimento de minuta do edital e Procuração para publicação do edital".

## **05. Aguardar recebimento de minuta do edital e Procuração para publicação do edital**

RESPONSÁVEL PELA EXECUÇÃO: GTRQ - Analistas.

DETALHAMENTO: Aguardar envio de minuta do edital e Procuração, via e-mail ou ofício, para publicação do edital pela banca organizadora.

CONTINUIDADE: deve-se seguir para a etapa "06. Analisar e propor aprovação da minuta do edital e da Procuração e elaborar Despacho".

# **06. Analisar e propor aprovação da minuta do edital e da Procuração e elaborar Despacho**

RESPONSÁVEL PELA EXECUÇÃO: GTRQ - Analistas.

DETALHAMENTO: Observar se o edital está de acordo com as definições do projeto básico, divisão das vagas, estrutura do certame e do conteúdo programático definido em reunião anteriormente. Em caso de algum erro, solicitar correção à organizadora.

No caso do edital estar de acordo com o planejado, elaborar, via SEI, Despacho de encaminhamento da minuta de edital para assinatura do Diretor-Presidente.

COMPETÊNCIAS:

- Usa ferramenta do SEI, com precisão, agilidade e correção, de acordo com o manual de utilização do SEI.

ARTEFATOS USADOS NESTA ATIVIDADE: Manual do SEI.

SISTEMAS USADOS NESTA ATIVIDADE: SEI.

CONTINUIDADE: deve-se seguir para a etapa "07. Validar Despacho".

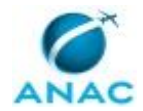

### **07. Validar Despacho**

RESPONSÁVEL PELA EXECUÇÃO: O Gtrq.

DETALHAMENTO: Ler e verificar se o conteúdo do Despacho está de acordo com a legislação que versa sobre concurso público. Caso seja necessário, solicitar alterações na redação para o técnico/analista que elaborou o documento. Mudanças de redação que não afetam o conteúdo do que foi acordado devem ser toleradas.

Em caso de concordância, encaminhar o Despacho para O SGP, via SEI, conforme artefato "Manual do SEI".

COMPETÊNCIAS:

- Usa ferramenta do SEI, com precisão, agilidade e correção, de acordo com o manual de utilização do SEI.

ARTEFATOS USADOS NESTA ATIVIDADE: Manual do SEI.

SISTEMAS USADOS NESTA ATIVIDADE: SEI.

CONTINUIDADE: deve-se seguir para a etapa "08. Validar e assinar Despacho".

#### **08. Validar e assinar Despacho**

RESPONSÁVEL PELA EXECUÇÃO: O SGP.

DETALHAMENTO: Ler e verificar se o conteúdo do Despacho está de acordo com a legislação que versa sobre concurso público. Caso seja necessário, solicitar alterações na redação para o técnico/analista que elaborou o documento. Mudanças de redação que não afetam o conteúdo do que foi acordado devem ser toleradas.

Em caso de concordância, assinar o Despacho e encaminhar o processo para o Diretor-Presidente, via SEI, conforme artefato "Manual do SEI".

COMPETÊNCIAS:

- Usa ferramenta do SEI, com precisão, agilidade e correção, de acordo com o manual de utilização do SEI.

ARTEFATOS USADOS NESTA ATIVIDADE: Manual do SEI.

SISTEMAS USADOS NESTA ATIVIDADE: SEI.

CONTINUIDADE: deve-se seguir para a etapa "09. Anexar edital e Procuração no Processo SEI e encaminhá-los para a banca organizadora".

## **09. Anexar edital e Procuração no Processo SEI e encaminhálos para a banca organizadora**

RESPONSÁVEL PELA EXECUÇÃO: GTRQ - Analistas.

DETALHAMENTO: Deve-se anexar edital e Procuração no processo SEI e encaminhá-los para a banca organizadora do concurso público.

COMPETÊNCIAS:

- Usa ferramenta do SEI, com precisão, agilidade e correção, de acordo com o manual de utilização do SEI.

ARTEFATOS USADOS NESTA ATIVIDADE: Manual do SEI. SISTEMAS USADOS NESTA ATIVIDADE: SEI.

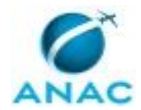

CONTINUIDADE: esta etapa finaliza o procedimento.

## **10. Realizar reunião com a organizadora para definir o conteúdo programático para cada especialidade de cada cargo**

RESPONSÁVEL PELA EXECUÇÃO: GTRQ - Analistas.

DETALHAMENTO: Os membros da comissão devem iniciar a reunião apresentando brevemente as definições validadas pela comissão do concurso público: o conteúdo programático do concurso público, as especialidades dos cargos, a organização do curso de formação (formato, ementa, carga horária, módulos) e a indicação de instrutores. Além disso, apresentar o histórico do último concurso (lições aprendidas).

Em conjunto com a equipe da banca organizadora, os participantes deverão definir o conteúdo programático para cada especialidade de cada cargo, levando em consideração a necessidade apontada pelos membros da comissão e a validação da Diretoria.

A reunião se encerra quando o conteúdo programático estiver definido.

CONTINUIDADE: deve-se seguir para a etapa "05. Aguardar recebimento de minuta do edital e Procuração para publicação do edital".

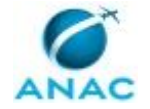

MPR/SGP-401-R01

#### **5.7 Distribuir as Vagas do Concurso Público por UORG e Solicitar Logística para Recebimento dos Novos Servidores**

Esse processo trata da definição da distribuição de vagas por UORG e da solicitação de organização interna para recebimento dos novos servidores.

O processo contém, ao todo, 3 etapas. A situação que inicia o processo, chamada de evento de início, foi descrita como: "Publicação no DOU do edital de homologação do resultado final do concurso", portanto, este processo deve ser executado sempre que este evento acontecer. Da mesma forma, o processo é considerado concluído quando alcança seu evento de fim. O evento de fim descrito para esse processo é: "SAF, STI e GAPE informadas quanto à distribuição de vagas do concurso".

Os grupos envolvidos na execução deste processo são: GTRQ - Analistas, O GTRQ.

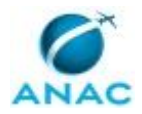

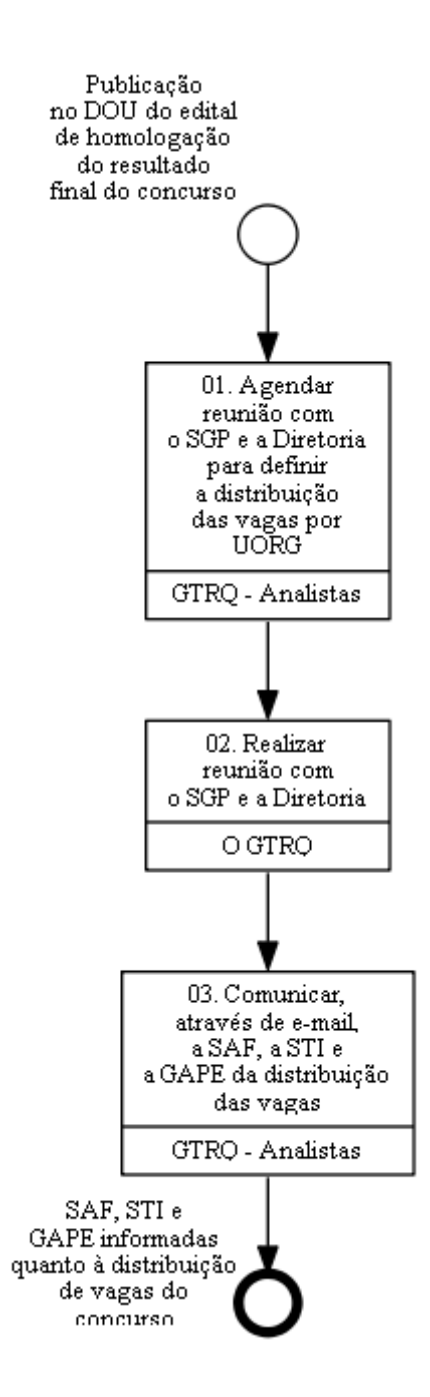

# **01. Agendar reunião com o SGP e a Diretoria para definir a distribuição das vagas por UORG**

RESPONSÁVEL PELA EXECUÇÃO: GTRQ - Analistas.

DETALHAMENTO: Agendar reunião com o SGP, o GTRQ e a Diretoria, para data mais próxima possível, com objetivo de definir a distribuição das vagas por UORG. É necessário reservar sala pedindo notebook e projetor, além de marcar a reunião no MS Outlook.

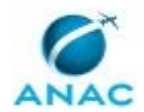

## **02. Realizar reunião com o SGP e a Diretoria**

RESPONSÁVEL PELA EXECUÇÃO: O Gtrq.

DETALHAMENTO: O SGP e O GTRQ devem iniciar a reunião apresentando brevemente as especialidades do concurso, o número de vagas, a quantidade de aprovados para cada uma das especialidades e as necessidades apresentadas pela comissão do concurso. Em seguida, os participantes devem realizar discussão quanto à distribuição de vagas. A reunião se encerra com a determinação do quantitativo de vagas por especialidade para cada UORG. CONTINUIDADE: deve-se seguir para a etapa "03. Comunicar, através de e-mail, a SAF, a STI e a GAPE da distribuição das vagas".

## **03. Comunicar, através de e-mail, a SAF, a STI e a GAPE da distribuição das vagas**

RESPONSÁVEL PELA EXECUÇÃO: GTRQ - Analistas.

DETALHAMENTO: Elaborar e-mail para a SAF e a STI solicitando organização da logística para recebimento dos novos servidores: adaptação do espaço físico, crachá, material de escritório, acesso à garagem, telefone, cartão de acesso ao prédio e equipamentos de informática.

Informar o número de servidores para cada Superintendência por UF e o prazo para o atendimento da solicitação, que deve ser anterior à data de nomeação dos servidores. Encaminhar minuta de e-mail para o SGP validar e encaminhar para o SAF e o STI. Elaborar e-mail informando o quantitativo de distribuição das vagas para cada

Superintendência por UF e encaminhar para gape@anac.gov.br, com cópia para o GAPE.

CONTINUIDADE: esta etapa finaliza o procedimento.

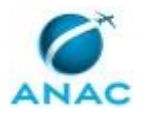

### **5.8 Solicitar Autorização do MPOG para Nomeação dos Candidatos Aprovados em Concurso Público**

Esse processo trata da solicitação de autorização do MPOG para nomeação dos candidatos aprovados dentro do número de vagas do concurso público.

O processo contém, ao todo, 4 etapas. A situação que inicia o processo, chamada de evento de início, foi descrita como: "Publicação no DOU do edital de homologação do resultado final do concurso", portanto, este processo deve ser executado sempre que este evento acontecer. Da mesma forma, o processo é considerado concluído quando alcança seu evento de fim. O evento de fim descrito para esse processo é: "Ofício solicitando autorização pelo MPOG para nomeação dos candidatos aprovados no concurso encaminhado para o Protocolo".

Os grupos envolvidos na execução deste processo são: GTRQ - Analistas, O GTRQ, O SGP, SGP - Secretária.

Para que este processo seja executado de forma apropriada, é necessário que o(s) executor(es) possua(m) as seguintes competências: (1) Elabora Ofício claro e objetivo solicitando autorização pelo MPOG para nomeação dos candidatos aprovados em concurso público; (2) Usa ferramenta do SEI, com precisão, agilidade e correção, de acordo com o manual de utilização do SEI.

Também será necessário o uso dos seguintes artefatos: "Manual do SEI", "Modelo de Ofício de Autorização para Nomeação dos Candidatos Aprovados - Concurso Público".

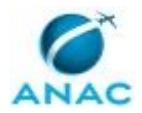

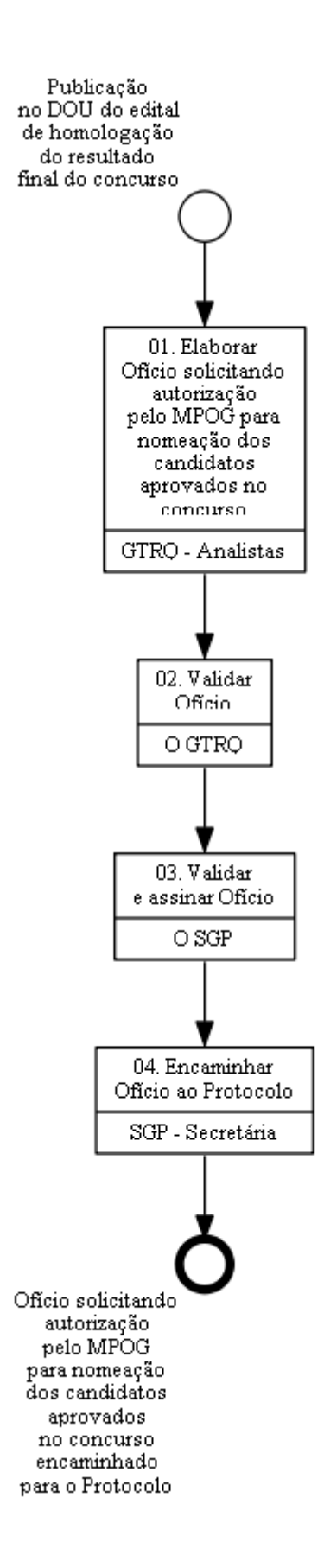

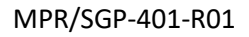

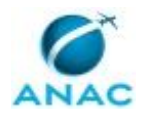

# **01. Elaborar Ofício solicitando autorização pelo MPOG para nomeação dos candidatos aprovados no concurso**

RESPONSÁVEL PELA EXECUÇÃO: GTRQ - Analistas.

DETALHAMENTO: Elaborar Ofício conforme o artefato "Modelo de Ofício de Autorização para Nomeação dos Candidatos Aprovados - Concurso Público", solicitando autorização do MPOG para nomeação dos candidatos aprovados no concurso. Nesse Ofício deve constar a data de homologação do resultado final do concurso por cargo e a quantidade de nomeações e de candidatos aprovados para cada cargo.

O documento deve ser elaborado via SEI, conforme artefato "Manual do SEI".

COMPETÊNCIAS:

- Usa ferramenta do SEI, com precisão, agilidade e correção, de acordo com o manual de utilização do SEI.

- Elabora Ofício claro e objetivo solicitando autorização pelo MPOG para nomeação dos candidatos aprovados em concurso público.

ARTEFATOS USADOS NESTA ATIVIDADE: Manual do SEI, Modelo de Ofício de Autorização para Nomeação dos Candidatos Aprovados - Concurso Público.

SISTEMAS USADOS NESTA ATIVIDADE: SEI.

CONTINUIDADE: deve-se seguir para a etapa "02. Validar Ofício".

#### **02. Validar Ofício**

RESPONSÁVEL PELA EXECUÇÃO: O Gtrq.

DETALHAMENTO: Ler e verificar se o conteúdo do Ofício está de acordo com a legislação que versa sobre concurso público. Caso seja necessário, solicitar alterações na redação para o técnico/analista que elaborou o documento. Mudanças de redação que não afetam o conteúdo do que foi acordado devem ser toleradas.

Em caso de concordância, encaminhar o processo para O SGP assinar, via SEI, conforme artefato "Manual do SEI".

COMPETÊNCIAS:

- Usa ferramenta do SEI, com precisão, agilidade e correção, de acordo com o manual de utilização do SEI.

ARTEFATOS USADOS NESTA ATIVIDADE: Manual do SEI.

SISTEMAS USADOS NESTA ATIVIDADE: SEI.

CONTINUIDADE: deve-se seguir para a etapa "03. Validar e assinar Ofício".

#### **03. Validar e assinar Ofício**

RESPONSÁVEL PELA EXECUÇÃO: O SGP.

DETALHAMENTO: Ler e verificar se o conteúdo do Ofício está de acordo com a legislação que versa sobre concurso público. Caso seja necessário, solicitar alterações na redação para o técnico/analista que elaborou o documento. Mudanças de redação que não afetam o conteúdo do que foi acordado devem ser toleradas.

Em caso de concordância, assinar o Ofício e solicitar à Secretária - SGP que encaminhe o processo para o Protocolo da ANAC, via SEI, conforme artefato "Manual do SEI". COMPETÊNCIAS:

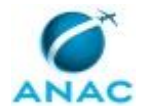

- Usa ferramenta do SEI, com precisão, agilidade e correção, de acordo com o manual de utilização do SEI.

ARTEFATOS USADOS NESTA ATIVIDADE: Manual do SEI.

SISTEMAS USADOS NESTA ATIVIDADE: SEI.

CONTINUIDADE: deve-se seguir para a etapa "04. Encaminhar Ofício ao Protocolo".

## **04. Encaminhar Ofício ao Protocolo**

RESPONSÁVEL PELA EXECUÇÃO: SGP - Secretária.

DETALHAMENTO: Deve-se acessar o SEI e localizar o Processo de Concurso Público que contém o Ofício e imprimi-lo junto com outros documentos que sejam necessários conforme "Manual do SEI".

Por fim,

Enviar o processo ao Protocolo da ANAC, via SEI, conforme "Manual do SEI".

O ofício e os documentos impressos devem ser levados ao Protocolo da ANAC, localizado no 2º andar da sede em Brasília, pessoalmente e deve registrar a entrega dos documentos no livro de protocolo da SGP .

O registro no livro de protocolo deve conter, a data e hora de entrega e o nome e a assinatura de quem recebeu.

COMPETÊNCIAS:

- Usa ferramenta do SEI, com precisão, agilidade e correção, de acordo com o manual de utilização do SEI.

ARTEFATOS USADOS NESTA ATIVIDADE: Manual do SEI. SISTEMAS USADOS NESTA ATIVIDADE: SEI. CONTINUIDADE: esta etapa finaliza o procedimento.

56

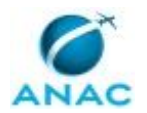

#### **5.9 Elaborar Portaria de Nomeação de Aprovados em Concurso Público**

Esse processo trata da elaboração da Portaria de nomeação de aprovados em concurso público.

O processo contém, ao todo, 23 etapas. A situação que inicia o processo, chamada de evento de início, foi descrita como: "Necessidade de elaborar Portaria de nomeação de candidatos identificada", portanto, este processo deve ser executado sempre que este evento acontecer. Da mesma forma, o processo é considerado concluído quando alcança seu evento de fim. O evento de fim descrito para esse processo é: "Portaria de nomeação encaminhada para publicação pela ASTEC".

Os grupos envolvidos na execução deste processo são: GAPE - Cadastro, GTRQ - Analistas, GTRQ - Secretária, O GTRQ, O SGP, SGP - Secretária.

Para que este processo seja executado de forma apropriada, é necessário que o(s) executor(es) possuam a seguinte competência: (1) Usa ferramenta do SEI, com precisão, agilidade e correção, de acordo com o manual de utilização do SEI.

Também será necessário o uso dos seguintes artefatos: "Manual do SEI", "Modelo de Despacho - Concurso Público", "Modelo de Ofício com Orientações para Nomeação, Posse e Inspeção Médica Oficial", "Modelo de Portaria de Nomeação - Concurso Público".

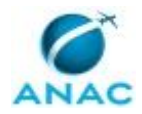

 $\fbox{\parbox{1.5cm} \begin{tabular}{|c|c|} \hline 20. \emph{Prenath} & \multicolumn{2}{|c|}{\text{Prenath}} \\ \hline & \multicolumn{2}{|c|}{\text{fdenath}} & \multicolumn{2}{|c|}{\text{of}} \\ \hline & \multicolumn{2}{|c|}{\text{of}} & \multicolumn{2}{|c|}{\text{of}} \\ \hline & \multicolumn{2}{|c|}{\text{vngar term a vai}} \\ \hline & \multicolumn{2}{|c|}{\text{OTRO - Araai}} \\ \hline \end{tabular}}$ 19. Ancor des<br>to proces<br>do conrue<br>OTRO - Ans  $\begin{tabular}{|c|c|} \hline & \multicolumn{3}{|c|}{\multicolumn{3}{|c|}{\multicolumn{3}{|c|}{\multicolumn{3}{|c|}{\multicolumn{3}{|c|}{\multicolumn{3}{|c|}{\multicolumn{3}{|c|}{\multicolumn{3}{|c|}{\multicolumn{3}{|c|}{\multicolumn{3}{|c|}{\multicolumn{3}{|c|}{\multicolumn{3}{|c|}{\multicolumn{3}{|c|}{\multicolumn{3}{|c|}{\multicolumn{3}{|c|}{\multicolumn{3}{|c|}{\multicolumn{3}{|c|}{\multicolumn{3}{|c|}{\multicolumn{3$  $\begin{tabular}{c} 12. Ences \\ \hline \textit{Potutain} \\ \textit{ASTEC}\ \textit{p} \\ \hline \textit{OTRO-Se} \\ \hline \end{tabular}$  $\left(\begin{array}{c}\text{of nonzero} \\ \text{on conzides} \\ \text{points} \end{array}\right)$ 

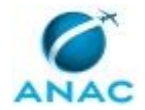

## **01. Identificar a motivação para elaborar a Portaria de nomeação**

RESPONSÁVEL PELA EXECUÇÃO: GTRQ - Analistas.

DETALHAMENTO: A elaboração de Portaria de nomeação de candidatos aprovados em concurso público pode ser motivada por três fatores:

i. Publicação no DOU de vacâncias de servidores oriundos do concurso vigente;

ii. Publicação no DOU da autorização para nomeação dos candidatos;

iii. Informação da GAPE de que os candidatos nomeados não tomaram posse ou não entraram em exercício.

O analista da GTRQ deve identificar qual dessas três possibilidades motivou o início do processo.

CONTINUIDADE: caso a resposta para a pergunta "O que motivou a elaboração da Portaria de nomeação?" seja "candidatos que não tomaram posse ou não entraram em exercício", deve-se seguir para a etapa "02. Solicitar à GAPE planilha de posse e exercício dos candidatos". Caso a resposta seja "publicação no DOU de vacâncias de servidores oriundos do concurso vigente", deve-se seguir para a etapa "20. Preencher planilha de controle de vagas com a vacância". Caso a resposta seja "publicação no DOU da autorização para nomeação dos candidatos", deve-se seguir para a etapa "21. Solicitar à organizadora, via email, a base de dados com as informações dos candidatos aprovados".

## **02. Solicitar à GAPE planilha de posse e exercício dos candidatos**

RESPONSÁVEL PELA EXECUÇÃO: GTRQ - Analistas.

DETALHAMENTO: 45 dias após a última nomeação, solicitar à GAPE por e-mail

(gape@anac.gov.br), com cópia para o GAPE, a planilha de posse e exercício dos candidatos. CONTINUIDADE: deve-se seguir para a etapa "03. Verificar os candidatos que não tomaram posse ou não entraram em exercício, alimentar a planilha de controle de vagas, verificar candidatos que ocuparão os cargos vagos".

**03. Verificar os candidatos que não tomaram posse ou não entraram em exercício, alimentar a planilha de controle de vagas, verificar candidatos que ocuparão os cargos vagos**

RESPONSÁVEL PELA EXECUÇÃO: GTRQ - Analistas.

DETALHAMENTO: Verificar na planilha enviada pela GAPE se nas colunas "Data de posse" e "Data de exercício" constam informações sobre candidatos que não tomaram posse ou não entraram em exercício. Em caso positivo, verificar o nome do próximo candidato na classificação, conforme base de dados encaminhada pela organizadora. Alimentar a planilha de controle de vagas.

CONTINUIDADE: deve-se seguir para a etapa "04. Elaborar Ofício de convocação para cada candidato aprovado".

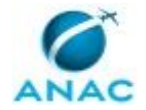

## **04. Elaborar Ofício de convocação para cada candidato aprovado**

RESPONSÁVEL PELA EXECUÇÃO: GTRQ - Analistas.

DETALHAMENTO: Elaborar minuta de Ofício padrão, via SEI, conforme artefato Modelo de Ofício com Orientações para Nomeação, Posse e Inspeção Médica Oficial, que deve conter: lista dos exames médicos admissionais, previsão da data de posse coletiva (caso prevista), lista de documentos para apresentar na data da posse, solicitação de envio à ANAC dos currículos (para desenvolvimento@anac.gov.br), termo de desistência, procedimentos para marcação de perícia.

COMPETÊNCIAS:

- Usa ferramenta do SEI, com precisão, agilidade e correção, de acordo com o manual de utilização do SEI.

ARTEFATOS USADOS NESTA ATIVIDADE: Modelo de Ofício com Orientações para Nomeação, Posse e Inspeção Médica Oficial.

SISTEMAS USADOS NESTA ATIVIDADE: SEI.

CONTINUIDADE: deve-se seguir para a etapa "05. Validar minuta de Ofício".

## **05. Validar minuta de Ofício**

RESPONSÁVEL PELA EXECUÇÃO: O Gtrq.

DETALHAMENTO: Ler e verificar, via SEI, se o conteúdo do Ofício está de acordo com a legislação que versa sobre concurso público. Caso seja necessário, solicitar alterações na redação para o técnico/analista que elaborou o documento. Mudanças de redação que não afetam o conteúdo do que foi acordado devem ser toleradas.

Em caso de concordância, encaminhar o processo para O SGP assinar, conforme artefato "Manual do SEI".

COMPETÊNCIAS:

- Usa ferramenta do SEI, com precisão, agilidade e correção, de acordo com o manual de utilização do SEI.

ARTEFATOS USADOS NESTA ATIVIDADE: Manual do SEI.

SISTEMAS USADOS NESTA ATIVIDADE: SEI.

CONTINUIDADE: deve-se seguir para a etapa "06. Validar e assinar Ofício".

## **06. Validar e assinar Ofício**

RESPONSÁVEL PELA EXECUÇÃO: O SGP.

DETALHAMENTO: Ler e verificar se o conteúdo do Ofício está de acordo com a legislação que versa sobre concurso público. Caso seja necessário, solicitar alterações na redação para o técnico/analista que elaborou o documento. Mudanças de redação que não afetam o conteúdo do que foi acordado devem ser toleradas.

Em caso de concordância, assinar o Ofício e solicitar que a Secretária - SGP encaminhe o Ofício ao Protocolo da ANAC, via SEI, conforme artefato "Manual do SEI".

#### COMPETÊNCIAS:

- Usa ferramenta do SEI, com precisão, agilidade e correção, de acordo com o manual de utilização do SEI.

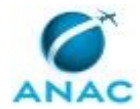

ARTEFATOS USADOS NESTA ATIVIDADE: Manual do SEI.

SISTEMAS USADOS NESTA ATIVIDADE: SEI.

CONTINUIDADE: deve-se seguir para a etapa "07. Enviar processo e documentos, via SEI, ao protocolo".

### **07. Enviar processo e documentos, via SEI, ao protocolo**

RESPONSÁVEL PELA EXECUÇÃO: SGP - Secretária.

DETALHAMENTO: Deve-se abrir o processo no SEI que contém o ofício e imprimi-lo junto com outros documentos que sejam necessários, conforme artefato "Manual do SEI".

Enviar o processo ao protocolo via SEI, conforme "Manual do SEI". O ofício e os documentos impressos devem ser levados ao protocolo localizado no 2º andar, pessoalmente e deve registrar a entrega dos documentos no livro de protocolo da SGP. O registro no livro de protocolo deve conter, a data e hora de entrega e o nome e a assinatura de quem recebeu.

COMPETÊNCIAS:

- Usa ferramenta do SEI, com precisão, agilidade e correção, de acordo com o manual de utilização do SEI.

ARTEFATOS USADOS NESTA ATIVIDADE: Manual do SEI.

SISTEMAS USADOS NESTA ATIVIDADE: SEI.

CONTINUIDADE: deve-se seguir para a etapa "08. Encaminhar, via e-mail, o Ofício digitalizado para os candidatos aprovados".

## **08. Encaminhar, via e-mail, o Ofício digitalizado para os candidatos aprovados**

RESPONSÁVEL PELA EXECUÇÃO: GTRQ - Analistas.

DETALHAMENTO: Encaminhar os Ofícios digitalizados para o e-mail de cada um dos candidatos. Enviar pela caixa de e-mail desenvolvimento@anac.gov.br.

CONTINUIDADE: deve-se seguir para a etapa "09. Controlar recebimento do currículo ou da desistência dos candidatos".

## **09. Controlar recebimento do currículo ou da desistência dos candidatos**

RESPONSÁVEL PELA EXECUÇÃO: GTRQ - Analistas.

DETALHAMENTO: Acessar diariamente a caixa de e-mail desenvolvimento@anac.gov.br para verificar o recebimento do currículo ou da desistência dos candidatos. Controlar as desistências recebidas por Correio ou pessoalmente.

Em caso de desistência, atualizar o controle disponível na pasta pública do concurso público \\svcdf1001\ANAC\SGP\GTRQ\DESENVOLVIMENTO\CONCURSO PUBLICO\Concurso ANAC AAAA\Controle de Candidatos, em que AAAA corresponde ao ano de realização do concurso.

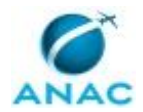

Salvar os currículos recebidos na pasta pública do concurso público (\\svcdf1001\ANAC\SGP\GTRQ\DESENVOLVIMENTO\CONCURSO PUBLICO\Concurso ANAC AAAA\Currículos Concurso AAAA, em que AAAA corresponde ao ano de realização do concurso).

CONTINUIDADE: caso a resposta para a pergunta "O candidato enviou desistência?" seja "não, o candidato não enviou desistência", deve-se seguir para a etapa "10. Analisar o currículo, distribuir os candidatos nas vagas de cada UORG, encaminhar para cada UORG os currículos por e-mail, solicitar à GAPE a marcação das perícias médicas dos candidatos e o código das vagas". Caso a resposta seja "sim, o candidato enviou desistência", deve-se seguir para a etapa "19. Anexar desistência no processo do concurso".

# **10. Analisar o currículo, distribuir os candidatos nas vagas de cada UORG, encaminhar para cada UORG os currículos por email, solicitar à GAPE a marcação das perícias médicas dos candidatos e o código das vagas**

RESPONSÁVEL PELA EXECUÇÃO: GTRQ - Analistas.

DETALHAMENTO: À medida que os currículos chegarem, verificar o perfil profissional e formação acadêmica do candidato e propor uma lotação que mais se adeque às UORGS, de acordo com as atribuições das unidades organizacionais que possuem vagas autorizadas pela Diretoria.

Lançar a análise do perfil profissional e da formação acadêmica do candidato em planilha de distribuição dos candidatos, que deve ser separada por abas com identificação das áreas presentes no concurso e das UORGs da ANAC. Inserir informações relevantes dos candidatos, como classificação no concurso, nome, cidade, UF, e-mail, se enviou currículo ou não, UORG, escolaridade, formação, experiência profissional relevante e o respectivo tempo de atuação e cursos relevantes.

Elaborar minuta de e-mail para o SGP validar e encaminhar aos titulares das UORGs com anexo: currículos sugeridos para a UORG.

Encaminhar e-mail para a GAPE (gape@anac.gov.br), com cópia para o GAPE, solicitando a marcação das perícias médicas dos candidatos aprovados dentro do número de vagas. Elaborar e-mail para a GAPE (gape@anac.gov.br), com cópia para o GAPE, solicitando o código das vagas do SIAPE. O e-mail deve conter o quadro de candidatos aprovados (nome completo, CPF, número do cargo, cargo, número da área, localidade da vaga).

CONTINUIDADE: deve-se seguir para a etapa "11. Marcar as perícias médicas dos candidatos aprovados e encaminhar o código das vagas do SIAPE para as novas nomeações".

## **11. Marcar as perícias médicas dos candidatos aprovados e encaminhar o código das vagas do SIAPE para as novas nomeações**

RESPONSÁVEL PELA EXECUÇÃO: GAPE - Cadastro.

DETALHAMENTO: Ao receber a lista de candidatos aprovados com respectiva UF da vaga, verificar o código da vaga correspondente no SIAPE. Anotar os códigos no e-mail e responder à demanda da GTRQ.

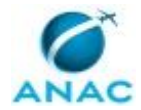

Em seguida, oficializar as Unidades do SIASS, solicitando a disponibilidade de agendamento das perícias dos aprovados. Deverão ser consultadas Unidades em todas as UF que possuam vagas no edital do concurso.

Nos casos de recusa de atendimento ou nas UFs em que a ANAC não possua Acordo de Cooperação, mapear os órgãos que possuem Unidade de perícia médica e solicitar a disponibilidade de agendamento.

Quando receber confirmação das Unidades, informar a GTRQ o telefone de contato para que o candidato possa agendar a marcação da perícia.

CONTINUIDADE: deve-se seguir para a etapa "12. Elaborar Despacho e Portaria de nomeação dos candidatos".

# **12. Elaborar Despacho e Portaria de nomeação dos candidatos**

RESPONSÁVEL PELA EXECUÇÃO: GTRQ - Analistas.

DETALHAMENTO: A partir da planilha de controle de vagas, elaborar Portaria de nomeação dos candidatos conforme o artefato "Modelo de Portaria de Nomeação - Concurso Público". Esse documento deve conter: nome completo do candidato a ser nomeado, CPF, classificação do candidato, número do cargo, cargo, número da área, localidade da vaga, código da vaga, desistências.

No caso da motivação ser em função de candidatos que não tomaram posse ou não entraram em exercício, a Portaria deve tornar sem efeito a nomeação ou exoneração.

Elaborar Despacho, via SEI, de encaminhamento da Portaria conforme o artefato "Modelo de Despacho - Concurso Público".

COMPETÊNCIAS:

- Usa ferramenta do SEI, com precisão, agilidade e correção, de acordo com o manual de utilização do SEI.

ARTEFATOS USADOS NESTA ATIVIDADE: Manual do SEI, Modelo de Despacho - Concurso Público, Modelo de Portaria de Nomeação - Concurso Público.

SISTEMAS USADOS NESTA ATIVIDADE: SEI.

CONTINUIDADE: deve-se seguir para a etapa "13. Validar Despacho e minuta de Portaria".

#### **13. Validar Despacho e minuta de Portaria**

RESPONSÁVEL PELA EXECUÇÃO: O Gtrq.

DETALHAMENTO: Ler e verificar se o conteúdo do Despacho e da Portaria estão de acordo com a legislação que versa sobre concurso público. Caso seja necessário, solicitar alterações na redação para o técnico/analista que elaborou os documentos. Mudanças de redação que não afetam o conteúdo do que foi acordado devem ser toleradas.

Em caso de concordância, entregar o Despacho e a minuta da Portaria para O SGP, via SEI, conforme artefato "Manual do SEI".

#### COMPETÊNCIAS:

- Usa ferramenta do SEI, com precisão, agilidade e correção, de acordo com o manual de utilização do SEI.

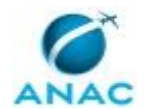

#### ARTEFATOS USADOS NESTA ATIVIDADE: Manual do SEI.

SISTEMAS USADOS NESTA ATIVIDADE: SEI.

CONTINUIDADE: deve-se seguir para a etapa "14. Validar e assinar o Despacho e encaminhar processo para o Diretor-Presidente".

### **14. Validar e assinar o Despacho e encaminhar processo para o Diretor-Presidente**

RESPONSÁVEL PELA EXECUÇÃO: O SGP.

DETALHAMENTO: Ler e verificar se o conteúdo do Despacho está de acordo com a legislação que versa sobre concurso público. Caso seja necessário, solicitar alterações na redação para o técnico/analista que elaborou o documento. Mudanças de redação que não afetam o conteúdo do que foi acordado devem ser toleradas.

Em caso de concordância, assinar o Despacho e encaminhar o processo para o Diretor-Presidente, via SEI, conforme artefato Manual do SEI.

#### COMPETÊNCIAS:

- Usa ferramenta do SEI, com precisão, agilidade e correção, de acordo com o manual de utilização do SEI.

ARTEFATOS USADOS NESTA ATIVIDADE: Manual do SEI. SISTEMAS USADOS NESTA ATIVIDADE: SEI.

CONTINUIDADE: deve-se seguir para a etapa "15. Aguardar, via SEI, portaria assinada pelo

Diretor-Presidente".

### **15. Aguardar, via SEI, portaria assinada pelo Diretor-Presidente**

RESPONSÁVEL PELA EXECUÇÃO: GTRQ - Analistas.

DETALHAMENTO: Deve-se aguardar, via SEI, a portaria assinada pelo Diretor-Presidente. COMPETÊNCIAS:

- Usa ferramenta do SEI, com precisão, agilidade e correção, de acordo com o manual de utilização do SEI.

ARTEFATOS USADOS NESTA ATIVIDADE: Manual do SEI.

SISTEMAS USADOS NESTA ATIVIDADE: SEI.

CONTINUIDADE: deve-se seguir para a etapa "16. Elaborar Memorando de encaminhamento da Portaria para a ASTEC".

## **16. Elaborar Memorando de encaminhamento da Portaria para a ASTEC**

RESPONSÁVEL PELA EXECUÇÃO: GTRQ - Analistas.

DETALHAMENTO: Quando a Portaria retornar assinada pelo Diretor - Presidente, elaborar Memorando de encaminhamento para a ASTEC e encaminhar, via SEI, conforme artefato "Manual do SEI", para o GTRQ validar e assinar.

COMPETÊNCIAS:

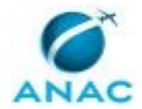

- Usa ferramenta do SEI, com precisão, agilidade e correção, de acordo com o manual de utilização do SEI.

ARTEFATOS USADOS NESTA ATIVIDADE: Manual do SEI.

SISTEMAS USADOS NESTA ATIVIDADE: SEI.

CONTINUIDADE: deve-se seguir para a etapa "17. Validar e assinar Memorando".

## **17. Validar e assinar Memorando**

RESPONSÁVEL PELA EXECUÇÃO: O Gtrq.

DETALHAMENTO: Ler e verificar se o conteúdo do Memorando está de acordo com a legislação que versa sobre concurso público. Caso seja necessário, solicitar alterações na redação para o técnico/analista que elaborou o documento. Mudanças de redação que não afetam o conteúdo do que foi acordado devem ser toleradas.

Em caso de concordância, assinar o Memorando e solicitar que a Secretária - GTRQ encaminhe o processo para a ASTEC, via SEI, conforme artefato "Manual do SEI".

COMPETÊNCIAS:

- Usa ferramenta do SEI, com precisão, agilidade e correção, de acordo com o manual de utilização do SEI.

ARTEFATOS USADOS NESTA ATIVIDADE: Manual do SEI.

SISTEMAS USADOS NESTA ATIVIDADE: SEI.

CONTINUIDADE: deve-se seguir para a etapa "18. Encaminhar Portaria para ASTEC publicar".

#### **18. Encaminhar Portaria para ASTEC publicar**

RESPONSÁVEL PELA EXECUÇÃO: GTRQ - Secretária.

DETALHAMENTO: Deve-se encaminhar portaria de nomeação à ASTEC para publicação, via SEI, conforme artefato "Manual do SEI".

COMPETÊNCIAS:

- Usa ferramenta do SEI, com precisão, agilidade e correção, de acordo com o manual de utilização do SEI.

ARTEFATOS USADOS NESTA ATIVIDADE: Manual do SEI.

SISTEMAS USADOS NESTA ATIVIDADE: SEI.

CONTINUIDADE: esta etapa finaliza o procedimento.

#### **19. Anexar desistência no processo do concurso**

RESPONSÁVEL PELA EXECUÇÃO: GTRQ - Analistas.

DETALHAMENTO: Arquivar no processo físico as desistências. Alimentar a desistência na planilha de controle (\\svcdf1001\ANAC\SGP\GTRQ\DESENVOLVIMENTO\CONCURSO PUBLICO\Concurso ANAC AAAA\Controle de Candidatos), verificar o nome do próximo candidato em questão para elaborar Ofício de convocação e preencher a planilha com a classificação e o nome do próximo candidato a ser nomeado.

CONTINUIDADE: deve-se seguir para a etapa "04. Elaborar Ofício de convocação para cada candidato aprovado".

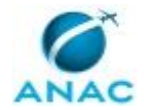

#### **20. Preencher planilha de controle de vagas com a vacância**

RESPONSÁVEL PELA EXECUÇÃO: GTRQ - Analistas.

DETALHAMENTO: Diariamente, verificar o clipping do DOU encaminhado por e-mail pela ASTEC para identificar vacâncias dos servidores da ANAC oriundos do concurso vigente. Para isso, conferir se o nome do servidor que gerou a vacância consta na planilha de controle de vagas, disponível na pasta pública do concurso público

(\\svcdf1001\ANAC\SGP\GTRQ\DESENVOLVIMENTO\CONCURSO PUBLICO\Concurso ANAC AAAA\Controle de Candidatos).

No caso de haver vacância dos servidores da ANAC oriundos do concurso vigente, atualizar na planilha de controle de vagas, disponível na pasta pública do concurso público, as seguintes informações:

Na linha do servidor que foi exonerado, na coluna status, escrever "Exonerado". Nessa mesma linha, preencher o quadro da próxima nomeação com as informações do próximo candidato a ser nomeado (quando ele for nomeado, preencher a data de nomeação). Ao final, salvar a planilha na mesma pasta.

CONTINUIDADE: deve-se seguir para a etapa "04. Elaborar Ofício de convocação para cada candidato aprovado".

# **21. Solicitar à organizadora, via e-mail, a base de dados com as informações dos candidatos aprovados**

RESPONSÁVEL PELA EXECUÇÃO: GTRQ - Analistas.

DETALHAMENTO: Solicitar à banca organizadora do concurso os dados pessoais dos aprovados e os dados do concurso: nome, endereço, telefone, e-mail, classificação, pontuação, cargo, local da vaga. Informar que o retorno deve ser realizado no prazo mais rápido possível. Enviar e-mail com cópia para o SGP.

CONTINUIDADE: deve-se seguir para a etapa "22. Aguardar envio das informações pela organizadora".

# **22. Aguardar envio das informações pela organizadora**

RESPONSÁVEL PELA EXECUÇÃO: GTRQ - Analistas.

DETALHAMENTO: Aguardar que a banca organizadora do concurso encaminhe as informações solicitadas.

CONTINUIDADE: deve-se seguir para a etapa "23. Elaborar planilha de controle de vagas do concurso público".

## **23. Elaborar planilha de controle de vagas do concurso público**

RESPONSÁVEL PELA EXECUÇÃO: GTRQ - Analistas.

DETALHAMENTO: Elaborar planilha em Excel com as informações encaminhadas pela banca organizadora: código da vaga, nome completo, CPF, número do cargo, cargo, número da

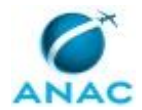

área, localidade da vaga, lotação do servidor, campos para preenchimento das datas de posse e de exercício.

CONTINUIDADE: deve-se seguir para a etapa "04. Elaborar Ofício de convocação para cada candidato aprovado".

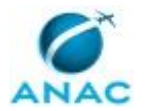

#### **5.10 Controlar Posse e Exercício de Candidatos Aprovados em Concurso Público**

Esse processo trata do controle, registrado em planilha do MS Excel, da posse e do exercício de candidatos aprovados em concurso público.

O processo contém, ao todo, 3 etapas. A situação que inicia o processo, chamada de evento de início, foi descrita como: "Nomeação do aprovado em concurso público publicada no DOU", portanto, este processo deve ser executado sempre que este evento acontecer. Da mesma forma, o processo é considerado concluído quando alcança seu evento de fim. O evento de fim descrito para esse processo é: "Planilha de controle de posse e exercício atualizada".

O grupo envolvido na execução deste processo é: GAPE - Cadastro.

Para que esse procedimento seja executado de forma apropriada, o executor irá necessitar dos seguintes artefatos: "Checklist de Documentos de Posse - Concurso Público", "Modelo de Memorando de Apresentação - Concurso Público", "Modelo de Tabela de Controle de Posse e Exercício - Concurso Público", "Modelo de Termo de Posse - Concurso Público".

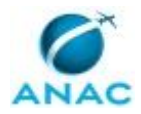

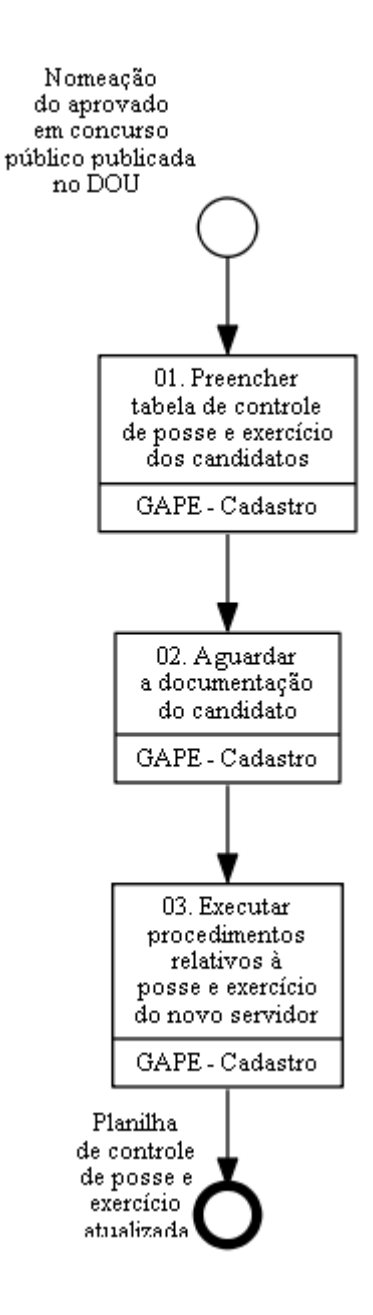

## **01. Preencher tabela de controle de posse e exercício dos candidatos**

RESPONSÁVEL PELA EXECUÇÃO: GAPE - Cadastro.

DETALHAMENTO: Após a publicação da nomeação do aprovado em concurso público no DOU, preencher a tabela de controle de posse e exercício dos candidatos conforme o artefato "Modelo de Tabela de Controle de Posse e Exercício - Concurso Público" localizada na pasta de rede \\Svcdf1001\ANAC\SGP\GAPE\Cadastro\Outros\Concursos ANAC. De acordo com as informações que constam na publicação, preencher os campos: Cassificação; Cargo; Nome do candidato; UF da vaga; CPF e Código da vaga.

ARTEFATOS USADOS NESTA ATIVIDADE: Modelo de Tabela de Controle de Posse e Exercício - Concurso Público.

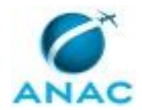

CONTINUIDADE: deve-se seguir para a etapa "02. Aguardar a documentação do candidato".

#### **02. Aguardar a documentação do candidato**

RESPONSÁVEL PELA EXECUÇÃO: GAPE - Cadastro.

DETALHAMENTO: Aguardar a documentação do candidato por aproximadamente 30 dias corridos.

CONTINUIDADE: deve-se seguir para a etapa "03. Executar procedimentos relativos à posse e exercício do novo servidor".

## **03. Executar procedimentos relativos à posse e exercício do novo servidor**

RESPONSÁVEL PELA EXECUÇÃO: GAPE - Cadastro.

DETALHAMENTO: Quando o candidato nomeado comparecer para tomar posse, conferir a documentação conforme o artefato "Checklist de Documentos de Posse - Concurso Público".

Elaborar o termo de posse conforme o artefato "Modelo de Termo de Posse - Concurso Público" para assinatura do servidor.

Elaborar Memorando de apresentação conforme o artefato "Modelo de Memorando de Apresentação - Concurso Público".

Fazer o controle com as respectivas datas na planilha de posse e exercício localizada na pasta de rede \\Svcdf1001\ANAC\SGP\GAPE\Cadastro\Outros\Concursos ANAC . Caso o candidato não tome posse ou não entre em exercício, inserir essa observação na linha correspondente.

ARTEFATOS USADOS NESTA ATIVIDADE: Checklist de Documentos de Posse - Concurso Público, Modelo de Termo de Posse - Concurso Público, Modelo de Memorando de Apresentação - Concurso Público, Modelo de Tabela de Controle de Posse e Exercício - Concurso Público.

CONTINUIDADE: esta etapa finaliza o procedimento.

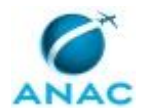

#### **5.11 Solicitar Prorrogação do Prazo de Validade do Concurso Público**

Esse processo trata da solicitação ao Diretor-Presidente de prorrogação do prazo de validade do concurso público.

O processo contém, ao todo, 3 etapas. A situação que inicia o processo, chamada de evento de início, foi descrita como: "Três meses antes do término da validade do concurso", portanto, este processo deve ser executado sempre que este evento acontecer. Da mesma forma, o processo é considerado concluído quando alcança seu evento de fim. O evento de fim descrito para esse processo é: "Nota Técnica e minuta de Portaria encaminhados para o gabinete do Diretor-Presidente".

Os grupos envolvidos na execução deste processo são: GTRQ - Analistas, O GTRQ, O SGP.

Para que este processo seja executado de forma apropriada, é necessário que o(s) executor(es) possua(m) as seguintes competências: (1) Elabora minuta de Portaria com sugestão para a prorrogação da validade do concurso público, a partir do estudo do cadastro de reserva do concurso e da Nota Técnica sugerindo a prorrogação da validade do concurso; (2) Elabora Nota Técnica com sugestão ou não de prorrogação do concurso público a partir do resultado do estudo do cadastro de reserva do concurso público; (3) Usa ferramenta do SEI, com precisão, agilidade e correção, de acordo com o manual de utilização do SEI.

Também será necessário o uso dos seguintes artefatos: "Manual do SEI", "Modelo de Estudo do Cadastro de Reserva - Concurso Público".

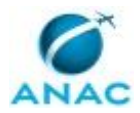

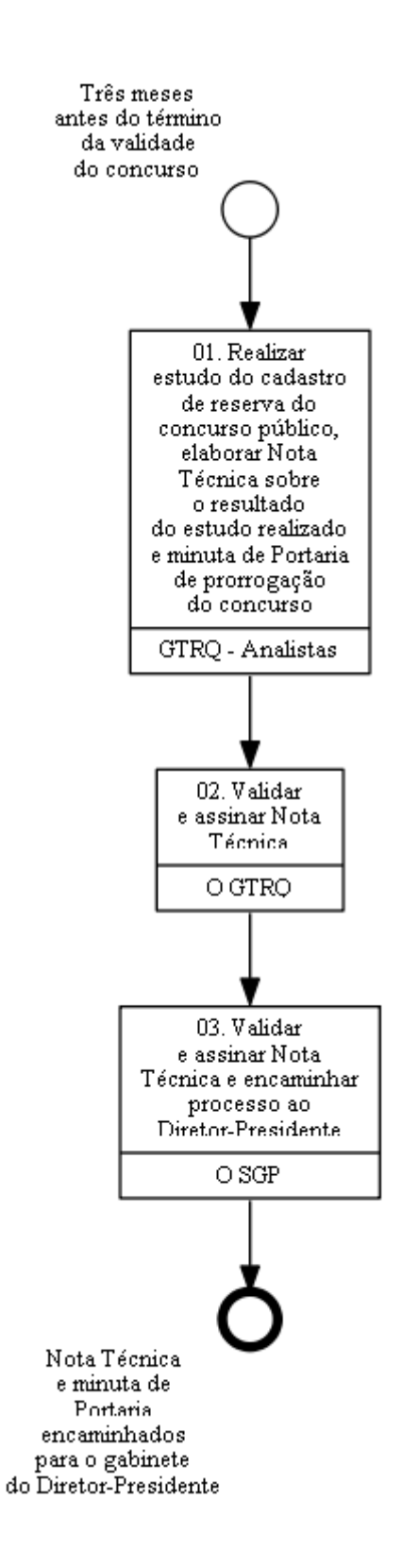
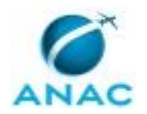

# **01. Realizar estudo do cadastro de reserva do concurso público, elaborar Nota Técnica sobre o resultado do estudo realizado e minuta de Portaria de prorrogação do concurso**

RESPONSÁVEL PELA EXECUÇÃO: GTRQ - Analistas.

DETALHAMENTO: Elaborar documento no MS Excel conforme o artefato "Modelo de Estudo do Cadastro de Reserva - Concurso Público" com as seguintes informações:

• Número de vagas ofertadas: informação retirada do edital e da Portaria de ampliação de vagas do MPOG;

• Número de candidatos aprovados e não nomeados: retirado do edital de homologação do resultado final;

• Cargos que não tiveram candidatos aprovados: retirado do edital de homologação do resultado final;

• Cargos que não possuem cadastro de reserva (nunca teve ou já esgotou): retirado do edital de homologação do resultado final, da base de dados encaminhada pela organizadora e da planilha de controle de vagas.

A partir das informações levantadas com o estudo do cadastro de reserva do concurso público, elaborar Nota Técnica com sugestão ou não de prorrogação do concurso público. No caso de haver sugestão para a prorrogação do concurso, elaborar minuta de Portaria que será assinada pelo Diretor-Presidente.

A Nota Técnica e minuta de Portaria devem ser elaborados, via SEI, conforme artefato "Manual do SEI".

COMPETÊNCIAS:

- Usa ferramenta do SEI, com precisão, agilidade e correção, de acordo com o manual de utilização do SEI.

- Elabora minuta de Portaria com sugestão para a prorrogação da validade do concurso público, a partir do estudo do cadastro de reserva do concurso e da Nota Técnica sugerindo a prorrogação da validade do concurso.

- Elabora Nota Técnica com sugestão ou não de prorrogação do concurso público a partir do resultado do estudo do cadastro de reserva do concurso público.

ARTEFATOS USADOS NESTA ATIVIDADE: Manual do SEI, Modelo de Estudo do Cadastro de Reserva - Concurso Público.

SISTEMAS USADOS NESTA ATIVIDADE: SEI.

CONTINUIDADE: deve-se seguir para a etapa "02. Validar e assinar Nota Técnica".

### **02. Validar e assinar Nota Técnica**

RESPONSÁVEL PELA EXECUÇÃO: O Gtrq.

DETALHAMENTO: Ler e verificar se o conteúdo da Nota Técnica está de acordo com a legislação que versa sobre concurso público. Caso seja necessário, solicitar alterações na redação para o técnico/analista que elaborou o documento. Mudanças de redação que não afetam o conteúdo do que foi acordado devem ser toleradas.

Em caso de concordância, assinar a Nota Técnica e encaminhar processo ao O SGP, via SEI, conforme artefato "Manual do SEI".

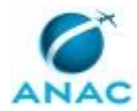

### COMPETÊNCIAS:

- Usa ferramenta do SEI, com precisão, agilidade e correção, de acordo com o manual de utilização do SEI.

ARTEFATOS USADOS NESTA ATIVIDADE: Manual do SEI.

SISTEMAS USADOS NESTA ATIVIDADE: SEI.

CONTINUIDADE: deve-se seguir para a etapa "03. Validar e assinar Nota Técnica e encaminhar processo ao Diretor-Presidente".

## **03. Validar e assinar Nota Técnica e encaminhar processo ao Diretor-Presidente**

RESPONSÁVEL PELA EXECUÇÃO: O SGP.

DETALHAMENTO: Ler e verificar se o conteúdo da Nota Técnica está de acordo com a legislação que versa sobre concurso público. Caso seja necessário, solicitar alterações na redação para o técnico/analista que elaborou o documento. Mudanças de redação que não afetam o conteúdo do que foi acordado devem ser toleradas.

Em caso de concordância, assinar a Nota Técnica e encaminhar processo ao Diretor-Presidente, via SEI, conforme artefato "Manual do SEI".

#### COMPETÊNCIAS:

- Usa ferramenta do SEI, com precisão, agilidade e correção, de acordo com o manual de utilização do SEI.

ARTEFATOS USADOS NESTA ATIVIDADE: Manual do SEI.

SISTEMAS USADOS NESTA ATIVIDADE: SEI.

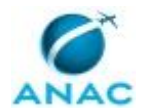

### **5.12 Instruir Processo de Ampliação de Vagas de Concurso Público**

Esse processo trata da instrução de processo para solicitar ampliação de vagas do concurso público ao MPOG.

O processo contém, ao todo, 10 etapas. A situação que inicia o processo, chamada de evento de início, foi descrita como: "Solicitação de análise da viabilidade de ampliação de vagas pela Diretoria comunicada pelo SGP", portanto, este processo deve ser executado sempre que este evento acontecer. Da mesma forma, o processo é considerado concluído quando alcança algum de seus eventos de fim. Os eventos de fim descritos para esse processo são:

a) Processo de solicitação de ampliação de vagas do concurso encaminhado para a Procuradoria.

b) Processo encerrado no SEI com indeferimento à Ampliação de Vagas.

A área envolvida na execução deste processo é a GAPE. Já os grupos envolvidos na execução deste processo são: GTRQ - Analistas, O GTRQ, O SGP, SGP - Secretária.

Para que este processo seja executado de forma apropriada, é necessário que o(s) executor(es) possua(m) as seguintes competências: (1) Elabora Nota Técnica clara e objetiva sobre o resultado da atualização do estudo da força de trabalho da ANAC para fins de solicitação de ampliação de vagas do concurso público; (2) Usa ferramenta do SEI, com precisão, agilidade e correção, de acordo com o manual de utilização do SEI.

Também será necessário o uso do seguinte artefato: "Manual do SEI".

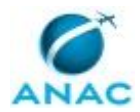

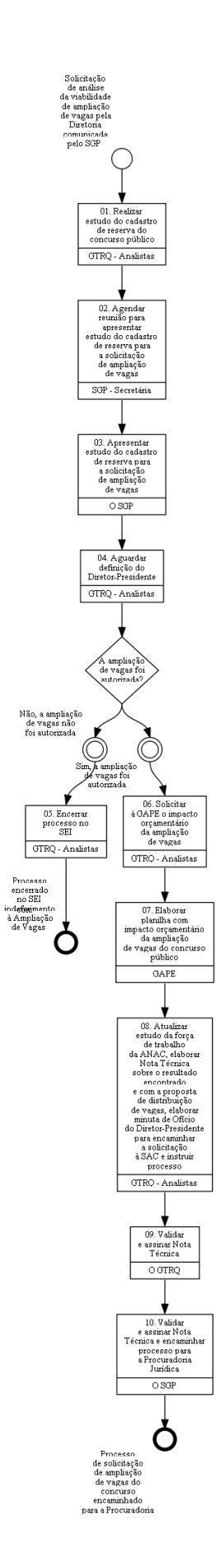

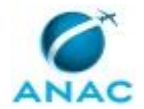

## **01. Realizar estudo do cadastro de reserva do concurso público**

RESPONSÁVEL PELA EXECUÇÃO: GTRQ - Analistas.

DETALHAMENTO: Elaborar documento no MS Excel e no MS Word com as seguintes informações:

- Número de vagas ofertadas: informação retirada do edital;
- Número de candidatos aprovados e não nomeados: informação retirada do edital de homologação do resultado final;
- Cargos que não tiveram candidatos aprovados: informação retirada do edital de homologação do resultado final;

• Cargos que não possuem cadastro de reserva (nunca teve ou já esgotou): informação retirada do edital de homologação do resultado final, da base de dados encaminhada pela organizadora e da planilha de controle de vagas.

Elaborar apresentação em MS PowerPoint, para ser apresentada ao Diretor-Presidente. CONTINUIDADE: deve-se seguir para a etapa "02. Agendar reunião para apresentar estudo do cadastro de reserva para a solicitação de ampliação de vagas".

# **02. Agendar reunião para apresentar estudo do cadastro de reserva para a solicitação de ampliação de vagas**

RESPONSÁVEL PELA EXECUÇÃO: SGP - Secretária.

DETALHAMENTO: Agendar reunião, para data mais próxima possível, com o Diretor-Presidente, o SGP e o GTRQ para realizar apresentação do estudo do cadastro de reserva para a solicitação de ampliação de vagas. É necessário reservar sala pedindo notebook e projetor, além de marcar a reunião no MS Outlook.

CONTINUIDADE: deve-se seguir para a etapa "03. Apresentar estudo do cadastro de reserva para a solicitação de ampliação de vagas".

# **03. Apresentar estudo do cadastro de reserva para a solicitação de ampliação de vagas**

RESPONSÁVEL PELA EXECUÇÃO: O SGP.

DETALHAMENTO: Apresentar para o Diretor-Presidente, o SGP e o GTRQ os dados e a conclusão do estudo para a sugestão de ampliação de vagas do concurso de 50% ou 100%. CONTINUIDADE: deve-se seguir para a etapa "04. Aguardar definição do Diretor-Presidente".

## **04. Aguardar definição do Diretor-Presidente**

RESPONSÁVEL PELA EXECUÇÃO: GTRQ - Analistas.

DETALHAMENTO: Atividade passiva. Aguardar definição do Diretor-Presidente quanto à solicitação de ampliação de vagas do concurso em 50% ou 100%.

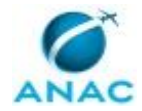

CONTINUIDADE: caso a resposta para a pergunta "A ampliação de vagas foi autorizada?" seja "não, a ampliação de vagas não foi autorizada", deve-se seguir para a etapa "05. Encerrar processo no SEI". Caso a resposta seja "sim, a ampliação de vagas foi autorizada", deve-se seguir para a etapa "06. Solicitar à GAPE o impacto orçamentário da ampliação de vagas".

### **05. Encerrar processo no SEI**

RESPONSÁVEL PELA EXECUÇÃO: GTRQ - Analistas.

DETALHAMENTO: Deve-se encerrar processo no SEI, conforme artefato "Manual do SEI", caso a ampliação de vagas não seja autorizada pelo Diretor-Presidente.

#### COMPETÊNCIAS:

- Usa ferramenta do SEI, com precisão, agilidade e correção, de acordo com o manual de utilização do SEI.

ARTEFATOS USADOS NESTA ATIVIDADE: Manual do SEI.

SISTEMAS USADOS NESTA ATIVIDADE: SEI.

CONTINUIDADE: esta etapa finaliza o procedimento.

## **06. Solicitar à GAPE o impacto orçamentário da ampliação de vagas**

RESPONSÁVEL PELA EXECUÇÃO: GTRQ - Analistas.

DETALHAMENTO: Solicitar a planilha com o impacto orçamentário da ampliação de vagas, para a GAPE (gape@anac.gov.br), enviando e-mail com cópia para o GAPE.

CONTINUIDADE: deve-se seguir para a etapa "07. Elaborar planilha com impacto orçamentário da ampliação de vagas do concurso público".

# **07. Elaborar planilha com impacto orçamentário da ampliação de vagas do concurso público**

RESPONSÁVEL PELA EXECUÇÃO: GAPE.

DETALHAMENTO: Para calcular o impacto orçamentário do pedido de concurso, deve-se elaborar uma planilha em Excel com o número de vagas solicitadas por cargo, o vencimento básico e a gratificação de desempenho (80 pontos). Deverão ser considerados os valores médios de Assistência Médica, Auxílio Transporte, Pré - Escola, Alimentação, e os Encargos Patronais (22%).

CONTINUIDADE: deve-se seguir para a etapa "08. Atualizar estudo da força de trabalho da ANAC, elaborar Nota Técnica sobre o resultado encontrado e com a proposta de distribuição de vagas, elaborar minuta de Ofício do Diretor-Presidente para encaminhar a solicitação à SAC e instruir processo".

**08. Atualizar estudo da força de trabalho da ANAC, elaborar Nota Técnica sobre o resultado encontrado e com a proposta** 

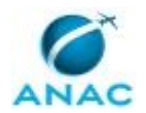

## **de distribuição de vagas, elaborar minuta de Ofício do Diretor-Presidente para encaminhar a solicitação à SAC e instruir processo**

RESPONSÁVEL PELA EXECUÇÃO: GTRQ - Analistas.

DETALHAMENTO: Atualizar estudo da força de trabalho da ANAC. Para isso, elaborar documento em MS Excel com as seguintes informações:

• Vacâncias e aposentadorias desde o último concurso, por UORG: retirado da extração da GAPE, disponível na pasta \\svcdf1001\ANAC\SGP\Público\Força de Trabalho;

• Vagas preenchidas no concurso vigente: retirado da planilha de controle de vagas com a vacância do concurso vigente, disponível na pasta da rede

(\\svcdf1001\ANAC\SGP\GTRQ\DESENVOLVIMENTO\CONCURSO PUBLICO\Concurso ANAC AAAA\Controle de Candidatos);

• Análise do cadastro de reserva: retirado do edital de homologação do concurso;

• Levantamento dos cargos vagos, conforme Lei 10871/04: retirado a partir da comparação entre o anexo da Lei 10871/04 e a extração do SIAPE, disponível na pasta \\svcdf1001\ANAC\SGP\Público\Força de Trabalho;

• Distribuição dos cargos ocupados por UF: retirado da extração da GAPE, disponível na pasta \\svcdf1001\ANAC\SGP\Público\Força de Trabalho;

• Número de servidores cedidos e afastados por cargo e por Superintendência: solicitar à GAPE, por e-mail (gape@anac.gov.br);

• Impacto orçamentário da ampliação de vagas: retirado da planilha enviada pela GAPE.

Elaborar, via SEI, conforme artefato "Manual do SEI", Nota Técnica com as informações do estudo e minuta de Ofício do Diretor-Presidente para encaminhamento da solicitação para a SAC.

COMPETÊNCIAS:

- Usa ferramenta do SEI, com precisão, agilidade e correção, de acordo com o manual de utilização do SEI.

- Elabora Nota Técnica clara e objetiva sobre o resultado da atualização do estudo da força de trabalho da ANAC para fins de solicitação de ampliação de vagas do concurso público.

ARTEFATOS USADOS NESTA ATIVIDADE: Manual do SEI.

SISTEMAS USADOS NESTA ATIVIDADE: SEI.

CONTINUIDADE: deve-se seguir para a etapa "09. Validar e assinar Nota Técnica".

### **09. Validar e assinar Nota Técnica**

RESPONSÁVEL PELA EXECUÇÃO: O Gtrq.

DETALHAMENTO: Ler e verificar se o conteúdo da Nota Técnica está de acordo com a legislação que versa sobre concurso público. Caso seja necessário, solicitar alterações na redação para o técnico/analista que elaborou o documento. Mudanças de redação que não afetam o conteúdo do que foi acordado devem ser toleradas.

Em caso de concordância, assinar a Nota Técnica e encaminhar o processo para O SGP, via SEI, conforme artefato "Manual do SEI".

COMPETÊNCIAS:

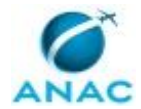

- Usa ferramenta do SEI, com precisão, agilidade e correção, de acordo com o manual de utilização do SEI.

ARTEFATOS USADOS NESTA ATIVIDADE: Manual do SEI.

SISTEMAS USADOS NESTA ATIVIDADE: SEI.

CONTINUIDADE: deve-se seguir para a etapa "10. Validar e assinar Nota Técnica e encaminhar processo para a Procuradoria Jurídica".

## **10. Validar e assinar Nota Técnica e encaminhar processo para a Procuradoria Jurídica**

RESPONSÁVEL PELA EXECUÇÃO: O SGP.

DETALHAMENTO: Ler e verificar se o conteúdo da Nota Técnica está de acordo com a legislação que versa sobre concurso público. Caso seja necessário, solicitar alterações na redação para o técnico/analista que elaborou o documento. Mudanças de redação que não afetam o conteúdo do que foi acordado devem ser toleradas.

Em caso de concordância, assinar a Nota Técnica e encaminhar processo para a

Procuradoria Jurídica, via SEI, conforme artefato "Manual do SEI".

COMPETÊNCIAS:

- Usa ferramenta do SEI, com precisão, agilidade e correção, de acordo com o manual de utilização do SEI.

ARTEFATOS USADOS NESTA ATIVIDADE: Manual do SEI.

SISTEMAS USADOS NESTA ATIVIDADE: SEI.

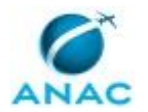

### **5.13 Adequar Processo de Solicitação de Ampliação de Vagas Concurso Público Às Considerações da Procuradoria**

Esse processo trata de adequar a solicitação ampliação de vagas de concurso público às considerações da Procuradoria e do encaminhamento ao gabinete do Diretor-Presidente para aprovação.

O processo contém, ao todo, 7 etapas. A situação que inicia o processo, chamada de evento de início, foi descrita como: "Retorno da Procuradoria quanto à solicitação ampliação de vagas do concurso público", portanto, este processo deve ser executado sempre que este evento acontecer. Da mesma forma, o processo é considerado concluído quando alcança algum de seus eventos de fim. Os eventos de fim descritos para esse processo são:

a) Processo com solicitação de ampliação de vagas encaminhado para o gabinete do Diretor-Presidente.

b) Processo com resposta à Procuradoria encaminhado para o gabinete do Diretor-Presidente.

Os grupos envolvidos na execução deste processo são: GTRQ - Analistas, O GTRQ, O SGP.

Para que este processo seja executado de forma apropriada, é necessário que o(s) executor(es) possuam a seguinte competência: (1) Usa ferramenta do SEI, com precisão, agilidade e correção, de acordo com o manual de utilização do SEI.

Também será necessário o uso do seguinte artefato: "Manual do SEI".

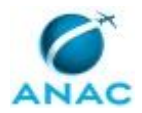

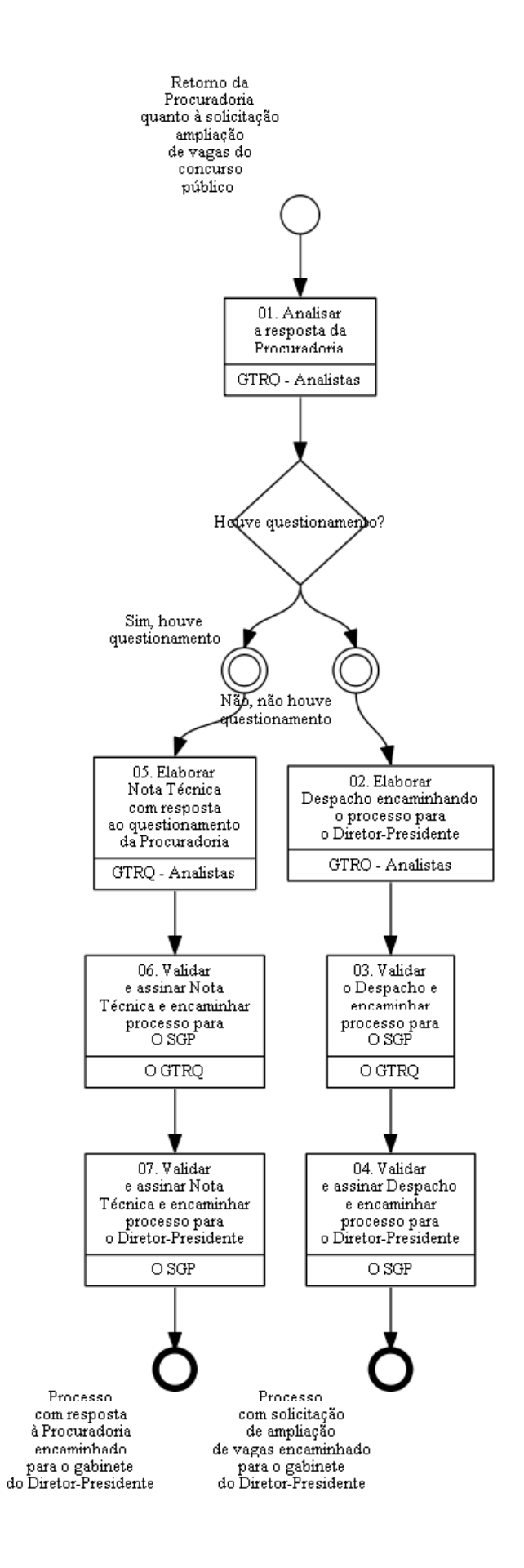

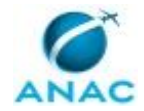

### **01. Analisar a resposta da Procuradoria**

RESPONSÁVEL PELA EXECUÇÃO: GTRQ - Analistas.

DETALHAMENTO: Ao receber a resposta da Procuradora sobre a solicitação para ampliação de vagas do concurso público, verificar se existe algum questionamento a ser sanado.

CONTINUIDADE: caso a resposta para a pergunta "Houve questionamento?" seja "não, não houve questionamento", deve-se seguir para a etapa "02. Elaborar Despacho encaminhando o processo para o Diretor-Presidente". Caso a resposta seja "sim, houve questionamento", deve-se seguir para a etapa "05. Elaborar Nota Técnica com resposta ao questionamento da Procuradoria".

## **02. Elaborar Despacho encaminhando o processo para o Diretor-Presidente**

RESPONSÁVEL PELA EXECUÇÃO: GTRQ - Analistas.

DETALHAMENTO: Elaborar Despacho, via SEI, para encaminhar o processo de solicitação de ampliação de vagas para o gabinete do Diretor-Presidente.

COMPETÊNCIAS:

- Usa ferramenta do SEI, com precisão, agilidade e correção, de acordo com o manual de utilização do SEI.

ARTEFATOS USADOS NESTA ATIVIDADE: Manual do SEI.

SISTEMAS USADOS NESTA ATIVIDADE: SEI.

CONTINUIDADE: deve-se seguir para a etapa "03. Validar o Despacho e encaminhar processo para O SGP".

# **03. Validar o Despacho e encaminhar processo para O SGP**

RESPONSÁVEL PELA EXECUÇÃO: O Gtrq.

DETALHAMENTO: Ler e verificar se o conteúdo do Despacho está de acordo com a legislação que versa sobre concurso público. Caso seja necessário, solicitar alterações na redação para o técnico/analista que elaborou o documento. Mudanças de redação que não afetam o conteúdo do que foi acordado devem ser toleradas.

Em caso de concordância, encaminhar o Despacho para O SGP, via SEI, conforme artefato "Manual do SEI".

COMPETÊNCIAS:

- Usa ferramenta do SEI, com precisão, agilidade e correção, de acordo com o manual de utilização do SEI.

ARTEFATOS USADOS NESTA ATIVIDADE: Manual do SEI.

SISTEMAS USADOS NESTA ATIVIDADE: SEI.

CONTINUIDADE: deve-se seguir para a etapa "04. Validar e assinar Despacho e encaminhar processo para o Diretor-Presidente".

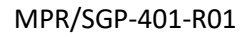

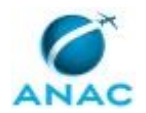

## **04. Validar e assinar Despacho e encaminhar processo para o Diretor-Presidente**

RESPONSÁVEL PELA EXECUÇÃO: O SGP.

DETALHAMENTO: Ler e verificar se o conteúdo do Despacho está de acordo com a legislação que versa sobre concurso público. Caso seja necessário, solicitar alterações na redação para o técnico/analista que elaborou o documento. Mudanças de redação que não afetam o conteúdo do que foi acordado devem ser toleradas.

Em caso de concordância, assinar o Despacho e encaminhar o processo para o Diretor-Presidente, via SEI, conforme artefato "Manual do SEI".

#### COMPETÊNCIAS:

- Usa ferramenta do SEI, com precisão, agilidade e correção, de acordo com o manual de utilização do SEI.

ARTEFATOS USADOS NESTA ATIVIDADE: Manual do SEI.

SISTEMAS USADOS NESTA ATIVIDADE: SEI.

CONTINUIDADE: esta etapa finaliza o procedimento.

## **05. Elaborar Nota Técnica com resposta ao questionamento da Procuradoria**

RESPONSÁVEL PELA EXECUÇÃO: GTRQ - Analistas.

DETALHAMENTO: Analisar questionamento enviado pela Procuradoria e elaborar, via SEI, Nota Técnica com a resposta, conforme artefato "Manual do SEI".

COMPETÊNCIAS:

- Usa ferramenta do SEI, com precisão, agilidade e correção, de acordo com o manual de utilização do SEI.

ARTEFATOS USADOS NESTA ATIVIDADE: Manual do SEI.

SISTEMAS USADOS NESTA ATIVIDADE: SEI.

CONTINUIDADE: deve-se seguir para a etapa "06. Validar e assinar Nota Técnica e encaminhar processo para O SGP".

### **06. Validar e assinar Nota Técnica e encaminhar processo para O SGP**

RESPONSÁVEL PELA EXECUÇÃO: O Gtrq.

DETALHAMENTO: Ler e verificar se o conteúdo da Nota Técnica está de acordo com a legislação que versa sobre concurso público. Caso seja necessário, solicitar alterações na redação para o técnico/analista que elaborou o documento. Mudanças de redação que não afetam o conteúdo do que foi acordado devem ser toleradas.

Em caso de concordância, assinar a Nota Técnica e encaminhar o processo para O SGP, via SEI, conforme artefato Manual do SEI.

### COMPETÊNCIAS:

- Usa ferramenta do SEI, com precisão, agilidade e correção, de acordo com o manual de utilização do SEI.

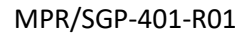

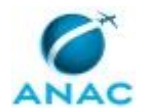

### ARTEFATOS USADOS NESTA ATIVIDADE: Manual do SEI.

SISTEMAS USADOS NESTA ATIVIDADE: SEI.

CONTINUIDADE: deve-se seguir para a etapa "07. Validar e assinar Nota Técnica e encaminhar processo para o Diretor-Presidente".

## **07. Validar e assinar Nota Técnica e encaminhar processo para o Diretor-Presidente**

RESPONSÁVEL PELA EXECUÇÃO: O SGP.

DETALHAMENTO: Ler e verificar se o conteúdo da Nota Técnica está de acordo com a legislação que versa sobre concurso público. Caso seja necessário, solicitar alterações na redação para o técnico/analista que elaborou o documento. Mudanças de redação que não afetam o conteúdo do que foi acordado devem ser toleradas.

Em caso de concordância, assinar a Nota Técnica e encaminhar o processo com resposta à Procuradoria para o Diretor-Presidente, via SEI, conforme artefato "Manual do SEI".

#### COMPETÊNCIAS:

- Usa ferramenta do SEI, com precisão, agilidade e correção, de acordo com o manual de utilização do SEI.

ARTEFATOS USADOS NESTA ATIVIDADE: Manual do SEI.

SISTEMAS USADOS NESTA ATIVIDADE: SEI.

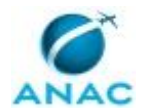

### **5.14 Fiscalizar o Contrato da Banca de Concurso Público**

Esse processo trata da fiscalização do contrato da banca de concurso público, de acordo com o contrato e o Manual de Fiscalização de Contratos da ANAC.

O processo contém, ao todo, 6 etapas. A situação que inicia o processo, chamada de evento de início, foi descrita como: "Solicitação da GTLC/SAF, por e-mail, de designação de fiscal titular e substituto do contrato", portanto, este processo deve ser executado sempre que este evento acontecer. Da mesma forma, o processo é considerado concluído quando alcança seu evento de fim. O evento de fim descrito para esse processo é: "Documentos encaminhados para pagamento".

Os grupos envolvidos na execução deste processo são: GTRQ - Fiscal do Contrato do Concurso, O GTRQ.

Para que este processo seja executado de forma apropriada, é necessário que o(s) executor(es) possua(m) as seguintes competências: (1) Acompanha, enquanto houver vigência do contrato, o cumprimento do contrato firmado entre a ANAC e a banca organizadora para a realização de concurso público; (2) Prepara, corretamente, a documentação acerca dos serviços prestados pela banca de concurso público.

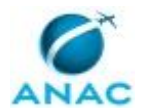

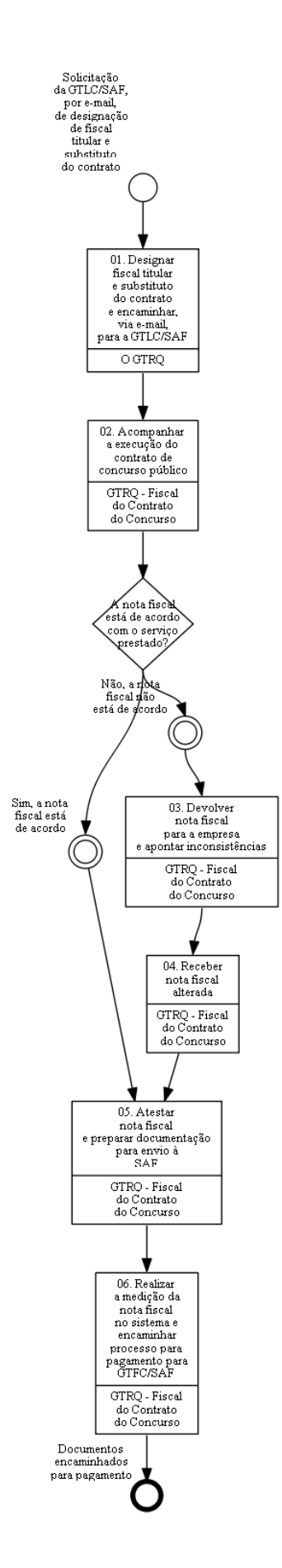

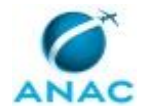

## **01. Designar fiscal titular e substituto do contrato e encaminhar, via e-mail, para a GTLC/SAF**

RESPONSÁVEL PELA EXECUÇÃO: O Gtrq.

DETALHAMENTO: Responder à GTLC/SAF, por e-mail, com a indicação de um (1) servidor que será fiscal titular e de outro servidor que será fiscal substituto para a fiscalização do contrato.

CONTINUIDADE: deve-se seguir para a etapa "02. Acompanhar a execução do contrato de concurso público".

## **02. Acompanhar a execução do contrato de concurso público**

RESPONSÁVEL PELA EXECUÇÃO: GTRQ - Fiscal do Contrato do Concurso.

DETALHAMENTO: Ao longo da vigência do contrato de concurso público, o fiscal do contrato, com auxílio da equipe GTRQ, deve acompanhar a prestação dos serviços, observando se todos os itens do contrato estão sendo executados de acordo com os critérios estabelecidos.

O fiscal do contrato poderá ainda:

• Notificar a GTLC/SAF acerca de qualquer interveniência que ocorra na execução do contrato;

• Fornecer subsídio para a GTLC/SAF no caso de punição em virtude do descumprimento do objeto do contrato;

• Solicitar glosa da fatura nos casos previstos em contrato;

• Solicitar prorrogação do contrato.

COMPETÊNCIAS:

- Acompanha, enquanto houver vigência do contrato, o cumprimento do contrato firmado entre a ANAC e a banca organizadora para a realização de concurso público.

CONTINUIDADE: caso a resposta para a pergunta "A nota fiscal está de acordo com o serviço prestado?" seja "não, a nota fiscal não está de acordo", deve-se seguir para a etapa "03. Devolver nota fiscal para a empresa e apontar inconsistências". Caso a resposta seja "sim, a nota fiscal está de acordo", deve-se seguir para a etapa "05. Atestar nota fiscal e preparar documentação para envio à SAF".

# **03. Devolver nota fiscal para a empresa e apontar inconsistências**

RESPONSÁVEL PELA EXECUÇÃO: GTRQ - Fiscal do Contrato do Concurso.

DETALHAMENTO: O contato do fiscal com a banca organizadora deve ser feito por e-mail (para documentar o que foi repassado). A devolução da nota poderá ser feita por e-mail e deverá ser justificada e acompanhada com a negativa do fiscal sobre o valor faturado pela banca.

CONTINUIDADE: deve-se seguir para a etapa "04. Receber nota fiscal alterada".

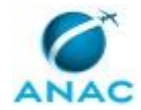

## **04. Receber nota fiscal alterada**

RESPONSÁVEL PELA EXECUÇÃO: GTRQ - Fiscal do Contrato do Concurso.

DETALHAMENTO: Aguardar o recebimento da nota fiscal alterada.

CONTINUIDADE: deve-se seguir para a etapa "05. Atestar nota fiscal e preparar documentação para envio à SAF".

## **05. Atestar nota fiscal e preparar documentação para envio à SAF**

RESPONSÁVEL PELA EXECUÇÃO: GTRQ - Fiscal do Contrato do Concurso.

DETALHAMENTO: A documentação deverá constar de: nota fiscal atestada pelo fiscal do contrato, formulário de acompanhamento de execução (Anexo 7 do Manual de Fiscalização de Contratos) e declaração do Simples Nacional (caso a banca organizadora seja optante). Atestar a nota fiscal consiste em uma assinatura do fiscal do contrato na nota fiscal encaminhada pela banca para sinalizar a concordância do fiscal com o valor apontado pela banca organizadora sobre a prestação do serviço.

### COMPETÊNCIAS:

- Prepara, corretamente, a documentação acerca dos serviços prestados pela banca de concurso público.

CONTINUIDADE: deve-se seguir para a etapa "06. Realizar a medição da nota fiscal no sistema e encaminhar processo para pagamento para GTFC/SAF".

# **06. Realizar a medição da nota fiscal no sistema e encaminhar processo para pagamento para GTFC/SAF**

RESPONSÁVEL PELA EXECUÇÃO: GTRQ - Fiscal do Contrato do Concurso.

DETALHAMENTO: A medição da nota fiscal deverá ser feita no Serpro por meio do endereço https://acesso.serpro.gov.br/. Clicar no botão superior direito "Acesso ao HOD". Ao entrar, deve-se logar com o CPF do fiscal do contrato e a senha definida pela GTRQ/SGP.

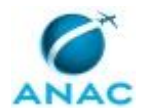

## **5.15 Elaborar Portaria Tornando sem Efeito Nomeação ou Exoneração Quando o Concurso Estiver Vencido ou o Cadastro de Reserva Estiver Esgotado**

Esse processo trata da elaboração da Portaria que torna sem efeito a nomeação de candidatos que não tomaram posse ou da Portaria de exoneração de servidor que tomou posse e não entrou em exercício.

O processo contém, ao todo, 5 etapas. A situação que inicia o processo, chamada de evento de início, foi descrita como: "45 dias após a última nomeação", portanto, este processo deve ser executado sempre que este evento acontecer. Da mesma forma, o processo é considerado concluído quando alcança algum de seus eventos de fim. Os eventos de fim descritos para esse processo são:

a) Portaria encaminhada para o gabinete do Diretor-Presidente.

b) Verificação concluída.

Os grupos envolvidos na execução deste processo são: GTRQ - Analistas, O GTRQ, O SGP.

Para que este processo seja executado de forma apropriada, é necessário que o(s) executor(es) possuam a seguinte competência: (1) Usa ferramenta do SEI, com precisão, agilidade e correção, de acordo com o manual de utilização do SEI.

Também será necessário o uso do seguinte artefato: "Manual do SEI".

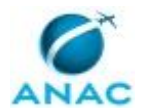

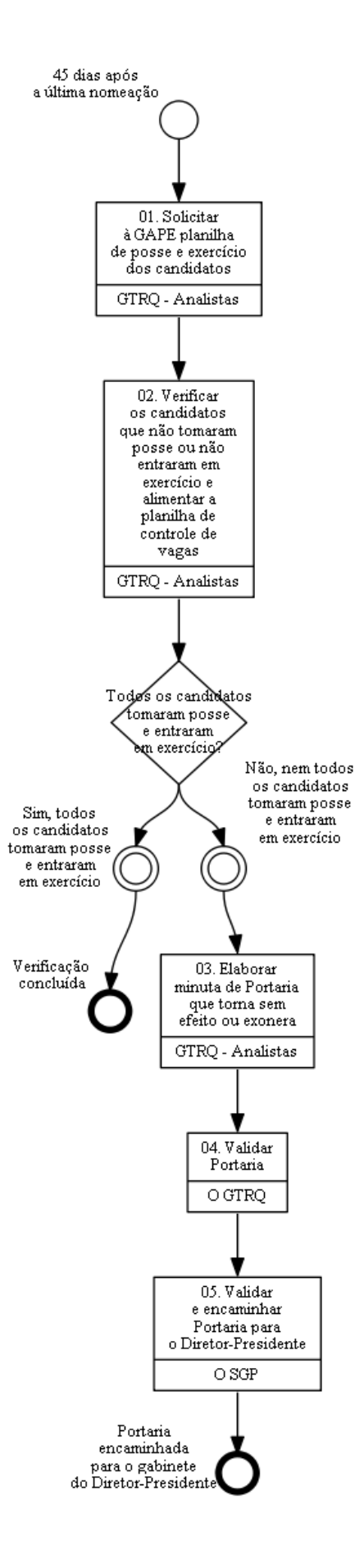

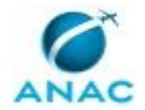

## **01. Solicitar à GAPE planilha de posse e exercício dos candidatos**

RESPONSÁVEL PELA EXECUÇÃO: GTRQ - Analistas.

DETALHAMENTO: Solicitar a planilha de posse e exercício dos candidatos para a GAPE, por e-mail (gape@anac.gov.br), com cópia para o GAPE.

CONTINUIDADE: deve-se seguir para a etapa "02. Verificar os candidatos que não tomaram posse ou não entraram em exercício e alimentar a planilha de controle de vagas".

# **02. Verificar os candidatos que não tomaram posse ou não entraram em exercício e alimentar a planilha de controle de vagas**

RESPONSÁVEL PELA EXECUÇÃO: GTRQ - Analistas.

DETALHAMENTO: Ao receber a planilha de posse e exercício dos candidatos da GAPE, verificar na planilha se nas colunas "Data de posse" e "Data de Exercício" constam informações sobre candidatos que não tomaram posse ou não entraram em exercício. Alimentar a planilha de controle de vagas.

CONTINUIDADE: caso a resposta para a pergunta "Todos os candidatos tomaram posse e entraram em exercício?" seja "sim, todos os candidatos tomaram posse e entraram em exercício", esta etapa finaliza o procedimento. Caso a resposta seja "não, nem todos os candidatos tomaram posse e entraram em exercício", deve-se seguir para a etapa "03. Elaborar minuta de Portaria que torna sem efeito ou exonera".

### **03. Elaborar minuta de Portaria que torna sem efeito ou exonera**

RESPONSÁVEL PELA EXECUÇÃO: GTRQ - Analistas.

DETALHAMENTO: Elaborar minuta de Portaria, via SEI, conforme artefato "Manual do SEI", que torna sem efeito ou exonera os candidatos que não tomaram posse ou não entraram em exercício.

COMPETÊNCIAS:

- Usa ferramenta do SEI, com precisão, agilidade e correção, de acordo com o manual de utilização do SEI.

ARTEFATOS USADOS NESTA ATIVIDADE: Manual do SEI.

SISTEMAS USADOS NESTA ATIVIDADE: SEI.

CONTINUIDADE: deve-se seguir para a etapa "04. Validar Portaria".

### **04. Validar Portaria**

RESPONSÁVEL PELA EXECUÇÃO: O Gtrq.

DETALHAMENTO: Ler e verificar se o conteúdo da Portaria está de acordo com a legislação que versa sobre servidores públicos. Caso seja necessário, solicitar alterações na redação

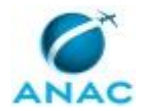

para o técnico/analista que elaborou o documento. Mudanças de redação que não afetam o conteúdo do que foi acordado devem ser toleradas.

Em caso de concordância, encaminhar Portaria para O SGP, via SEI, conforme artefato "Manual do SEI".

COMPETÊNCIAS:

- Usa ferramenta do SEI, com precisão, agilidade e correção, de acordo com o manual de utilização do SEI.

ARTEFATOS USADOS NESTA ATIVIDADE: Manual do SEI.

SISTEMAS USADOS NESTA ATIVIDADE: SEI.

CONTINUIDADE: deve-se seguir para a etapa "05. Validar e encaminhar Portaria para o Diretor-Presidente".

## **05. Validar e encaminhar Portaria para o Diretor-Presidente**

RESPONSÁVEL PELA EXECUÇÃO: O SGP.

DETALHAMENTO: Ler e verificar se o conteúdo da Portaria está de acordo com a legislação que versa sobre servidores públicos. Caso seja necessário, solicitar alterações na redação para o técnico/analista que elaborou o documento. Mudanças de redação que não afetam o conteúdo do que foi acordado devem ser toleradas.

Em caso de concordância, encaminhar Portaria para o Diretor-Presidente, via SEI, conforme artefato "Manual do SEI".

COMPETÊNCIAS:

- Usa ferramenta do SEI, com precisão, agilidade e correção, de acordo com o manual de utilização do SEI.

ARTEFATOS USADOS NESTA ATIVIDADE: Manual do SEI.

SISTEMAS USADOS NESTA ATIVIDADE: SEI.

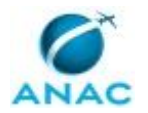

## **5.16 Elaborar Despacho de Encaminhamento da Procuração de Autorização em Nome do Diretor - Presidente da ANAC para Publicar os Editais do Concurso no DOU**

Esse processo trata da elaboração do Despacho de encaminhamento para o gabinete do Diretor-Presidente da Procuração de autorização em nome do Diretor-Presidente da ANAC para publicar os editais do concurso público no DOU.

O processo contém, ao todo, 8 etapas. A situação que inicia o processo, chamada de evento de início, foi descrita como: "Recebimento da Procuração de autorização para publicar os editais no DOU em nome do Diretor-Presidente da ANAC", portanto, este processo deve ser executado sempre que este evento acontecer. Da mesma forma, o processo é considerado concluído quando alcança seu evento de fim. O evento de fim descrito para esse processo é: "Processo encaminhado ao Protocolo para publicação dos Editais do Concurso no DOU".

Os grupos envolvidos na execução deste processo são: GTRQ - Analistas, O GTRQ, O SGP, SGP - Secretária.

Para que este processo seja executado de forma apropriada, é necessário que o(s) executor(es) possuam a seguinte competência: (1) Usa ferramenta do SEI, com precisão, agilidade e correção, de acordo com o manual de utilização do SEI.

Também será necessário o uso do seguinte artefato: "Manual do SEI".

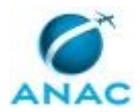

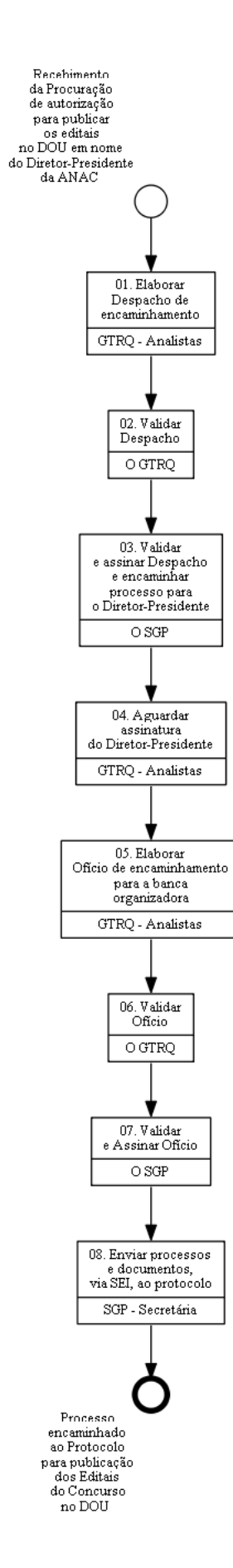

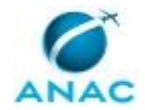

### **01. Elaborar Despacho de encaminhamento**

RESPONSÁVEL PELA EXECUÇÃO: GTRQ - Analistas.

DETALHAMENTO: Deve-se elaborar, via SEI, conforme artefato "Manual do SEI", Despacho de encaminhamento da Procuração do Diretor-Presidente que autoriza a banca organizadora a publicar editais no DOU em nome do Diretor-Presidente da ANAC.

COMPETÊNCIAS:

- Usa ferramenta do SEI, com precisão, agilidade e correção, de acordo com o manual de utilização do SEI.

ARTEFATOS USADOS NESTA ATIVIDADE: Manual do SEI.

SISTEMAS USADOS NESTA ATIVIDADE: SEI.

CONTINUIDADE: deve-se seguir para a etapa "02. Validar Despacho".

### **02. Validar Despacho**

RESPONSÁVEL PELA EXECUÇÃO: O Gtrq.

DETALHAMENTO: Ler e verificar se o conteúdo do Despacho está de acordo com a legislação que versa sobre concurso público. Caso seja necessário, solicitar alterações na redação para o técnico/analista que elaborou o documento. Mudanças de redação que não afetam o conteúdo do que foi acordado devem ser toleradas.

Em caso de concordância, encaminhar o Despacho para o O SGP, via SEI, conforme artefato "Manual do SEI".

COMPETÊNCIAS:

- Usa ferramenta do SEI, com precisão, agilidade e correção, de acordo com o manual de utilização do SEI.

ARTEFATOS USADOS NESTA ATIVIDADE: Manual do SEI.

SISTEMAS USADOS NESTA ATIVIDADE: SEI.

CONTINUIDADE: deve-se seguir para a etapa "03. Validar e assinar Despacho e encaminhar processo para o Diretor-Presidente".

## **03. Validar e assinar Despacho e encaminhar processo para o Diretor-Presidente**

RESPONSÁVEL PELA EXECUÇÃO: O SGP.

DETALHAMENTO: Ler e verificar se o conteúdo do Despacho está de acordo com a legislação que versa sobre concurso público. Caso seja necessário, solicitar alterações na redação para o técnico/analista que elaborou o documento. Mudanças de redação que não afetam o conteúdo do que foi acordado devem ser toleradas.

Em caso de concordância, assinar o Despacho e encaminhar o processo para o Diretor-Presidente, via SEI, conforme artefato "Manual do SEI".

COMPETÊNCIAS:

- Usa ferramenta do SEI, com precisão, agilidade e correção, de acordo com o manual de utilização do SEI.

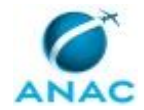

### ARTEFATOS USADOS NESTA ATIVIDADE: Manual do SEI.

SISTEMAS USADOS NESTA ATIVIDADE: SEI.

CONTINUIDADE: deve-se seguir para a etapa "04. Aguardar assinatura do Diretor-Presidente".

## **04. Aguardar assinatura do Diretor-Presidente**

RESPONSÁVEL PELA EXECUÇÃO: GTRQ - Analistas.

DETALHAMENTO: Deve-se aguardar, via SEI, assinatura do despacho pelo Diretor-Presidente.

COMPETÊNCIAS:

- Usa ferramenta do SEI, com precisão, agilidade e correção, de acordo com o manual de utilização do SEI.

ARTEFATOS USADOS NESTA ATIVIDADE: Manual do SEI.

SISTEMAS USADOS NESTA ATIVIDADE: SEI.

CONTINUIDADE: deve-se seguir para a etapa "05. Elaborar Ofício de encaminhamento para a banca organizadora".

# **05. Elaborar Ofício de encaminhamento para a banca organizadora**

RESPONSÁVEL PELA EXECUÇÃO: GTRQ - Analistas.

DETALHAMENTO: Deve-se elaborar, via SEI, Ofício de encaminhamento com autorização do Diretor-Presidente para a banca organizadora do concurso público, conforme artefato "Manual do SEI".

COMPETÊNCIAS:

- Usa ferramenta do SEI, com precisão, agilidade e correção, de acordo com o manual de utilização do SEI.

ARTEFATOS USADOS NESTA ATIVIDADE: Manual do SEI.

SISTEMAS USADOS NESTA ATIVIDADE: SEI.

CONTINUIDADE: deve-se seguir para a etapa "06. Validar Ofício".

### **06. Validar Ofício**

RESPONSÁVEL PELA EXECUÇÃO: O Gtrq.

DETALHAMENTO: Ler e verificar se o conteúdo do Ofício está de acordo com a legislação que versa sobre concurso público. Caso seja necessário, solicitar alterações na redação para o técnico/analista que elaborou o documento. Mudanças de redação que não afetam o conteúdo do que foi acordado devem ser toleradas.

Em caso de concordância, encaminhar o Ofício para o O SGP, via SEI, conforme artefato "Manual do SEI".

COMPETÊNCIAS:

- Usa ferramenta do SEI, com precisão, agilidade e correção, de acordo com o manual de utilização do SEI.

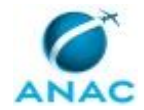

ARTEFATOS USADOS NESTA ATIVIDADE: Manual do SEI.

SISTEMAS USADOS NESTA ATIVIDADE: SEI.

CONTINUIDADE: deve-se seguir para a etapa "07. Validar e Assinar Ofício".

## **07. Validar e Assinar Ofício**

RESPONSÁVEL PELA EXECUÇÃO: O SGP.

DETALHAMENTO: Ler e verificar se o conteúdo do Ofício está de acordo com a legislação que versa sobre concurso público. Caso seja necessário, solicitar alterações na redação para o técnico/analista que elaborou o documento. Mudanças de redação que não afetam o conteúdo do que foi acordado devem ser toleradas.

Em caso de concordância, assinar o Ofício, via SEI, e solicitar que a SGP - Secretária envie o processo ao protocolo, conforme artefato "Manual do SEI".

COMPETÊNCIAS:

- Usa ferramenta do SEI, com precisão, agilidade e correção, de acordo com o manual de utilização do SEI.

ARTEFATOS USADOS NESTA ATIVIDADE: Manual do SEI.

SISTEMAS USADOS NESTA ATIVIDADE: SEI.

CONTINUIDADE: deve-se seguir para a etapa "08. Enviar processos e documentos, via SEI, ao protocolo".

# **08. Enviar processos e documentos, via SEI, ao protocolo**

RESPONSÁVEL PELA EXECUÇÃO: SGP - Secretária.

DETALHAMENTO: Abrir o processo no SEI que contém o ofício e imprimi-lo junto com outros documentos que sejam necessários conforme "Manual do SEI".

Enviar o processo ao protocolo via SEI, conforme Manual do SEI. O ofício e os documentos impressos devem ser levados ao protocolo localizado no 2º andar, pessoalmente e deve registrar a entrega dos documentos no livro de protocolo da SGP. O registro no livro de protocolo deve conter, a data e hora de entrega e o nome e a assinatura de quem recebeu. COMPETÊNCIAS:

- Usa ferramenta do SEI, com precisão, agilidade e correção, de acordo com o manual de utilização do SEI.

ARTEFATOS USADOS NESTA ATIVIDADE: Manual do SEI. SISTEMAS USADOS NESTA ATIVIDADE: SEI.

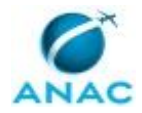

# **6. DISPOSIÇÕES FINAIS**

Em caso de identificação de erros e omissões neste manual pelo executor do processo, a SGP deve ser contatada. Cópias eletrônicas deste manual, do fluxo e dos artefatos usados podem ser encontradas em sistema.